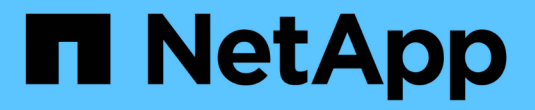

## **NetApp XCP** 文件 XCP

NetApp March 14, 2024

This PDF was generated from https://docs.netapp.com/zh-tw/xcp/index.html on March 14, 2024. Always check docs.netapp.com for the latest.

# 目錄

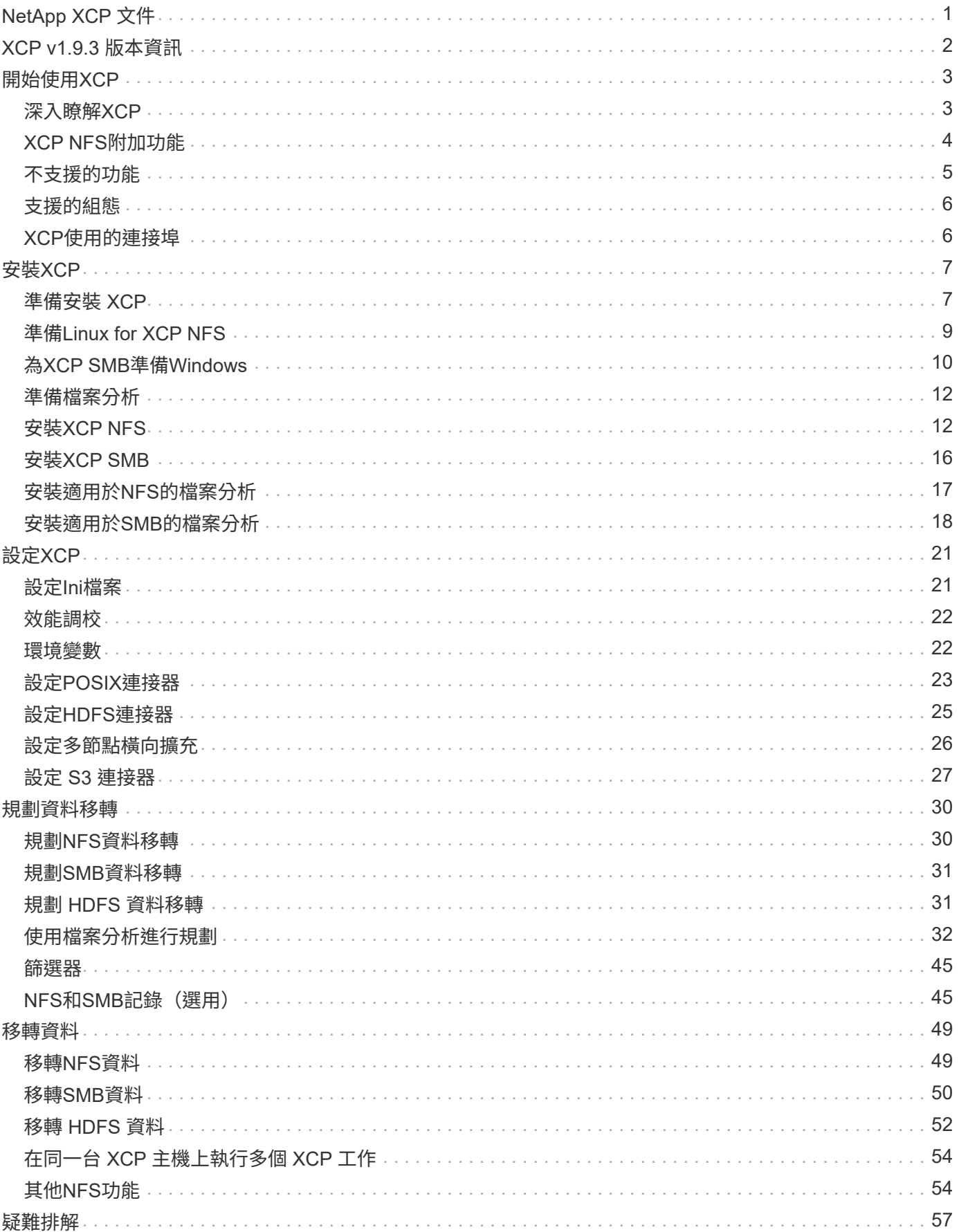

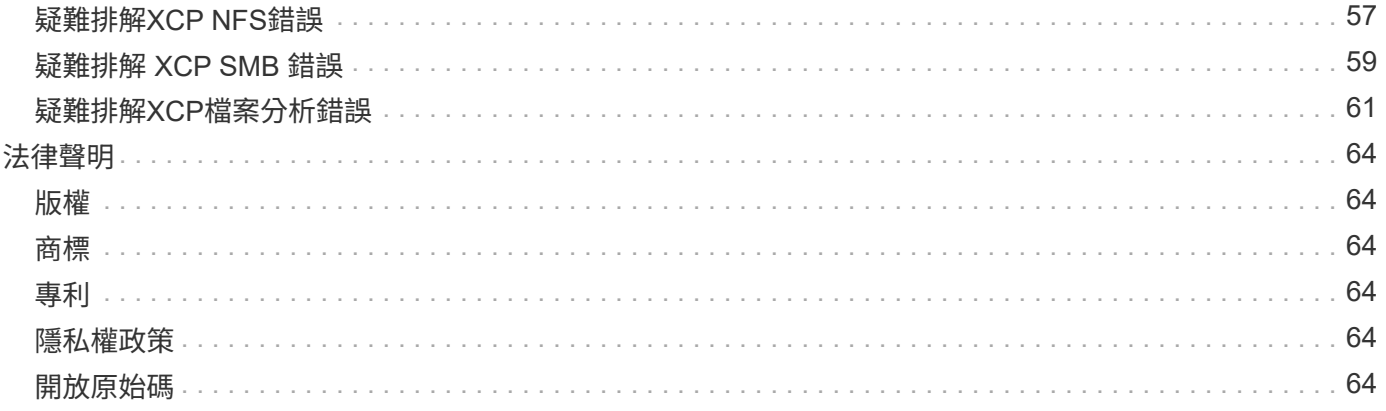

# <span id="page-3-0"></span>**NetApp XCP** 文件

# <span id="page-4-0"></span>**XCP v1.9.3** 版本資訊

。 ["XCP v1.9.3](https://library.netapp.com/ecm/ecm_download_file/ECMLP2886695) [版本資訊](https://library.netapp.com/ecm/ecm_download_file/ECMLP2886695)["](https://library.netapp.com/ecm/ecm_download_file/ECMLP2886695) 說明新功能、升級附註、修正問題、已知限制及已知問題。 您必須登入NetApp支援網站、才能存取版本資訊。

# <span id="page-5-0"></span>開始使用**XCP**

## <span id="page-5-1"></span>深入瞭解**XCP**

NetApp XCP 是一種用戶端型軟體、可讓任何對 NetApp 和 NetApp 對 NetApp 的資料移轉 和檔案分析、實現可擴充且高效能的資料移轉。XCP 的設計旨在利用所有可用的系統資源 來管理高容量資料集和高效能資料移轉、藉此擴充並提升效能。XCP可協助您完整掌握檔 案系統、並提供產生客戶報告的選項。有了相符和格式化功能、您可以自訂報告以符合任 何報告需求。

使用XCP for NFS或SMB系統做為下列解決方案之一:

- 移轉解決方案
- 檔案分析解決方案

XCP是命令列軟體、可在單一套件中使用、支援NFS和SMB傳輸協定。XCP可做為NFS資料集的Linux二進位 檔、並可做為SMB資料集的Windows執行檔。

XCP檔案分析是以主機為基礎的軟體、可偵測檔案共用、在檔案系統上執行掃描、並提供檔案分析儀表 板。XCP檔案分析適用於NetApp和協力廠商系統、並可在Linux或Windows主機上執行、為NFS和SMB匯出的檔 案系統提供分析功能。檔案分析GUI的二進位檔包含在支援NFS和SMB傳輸協定的單一套件中。

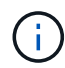

XCP二進位元是程式碼簽署。如需詳細資訊、請參閱「NetApp\_XCP \_<版本>.tgz」中 的README。

XCP CLI功能強大。如需詳細資訊、請下載上的\_XCP Reference ["XCP](https://xcp.netapp.com/)[網站](https://xcp.netapp.com/)["](https://xcp.netapp.com/)。

• XCP工作流程\*

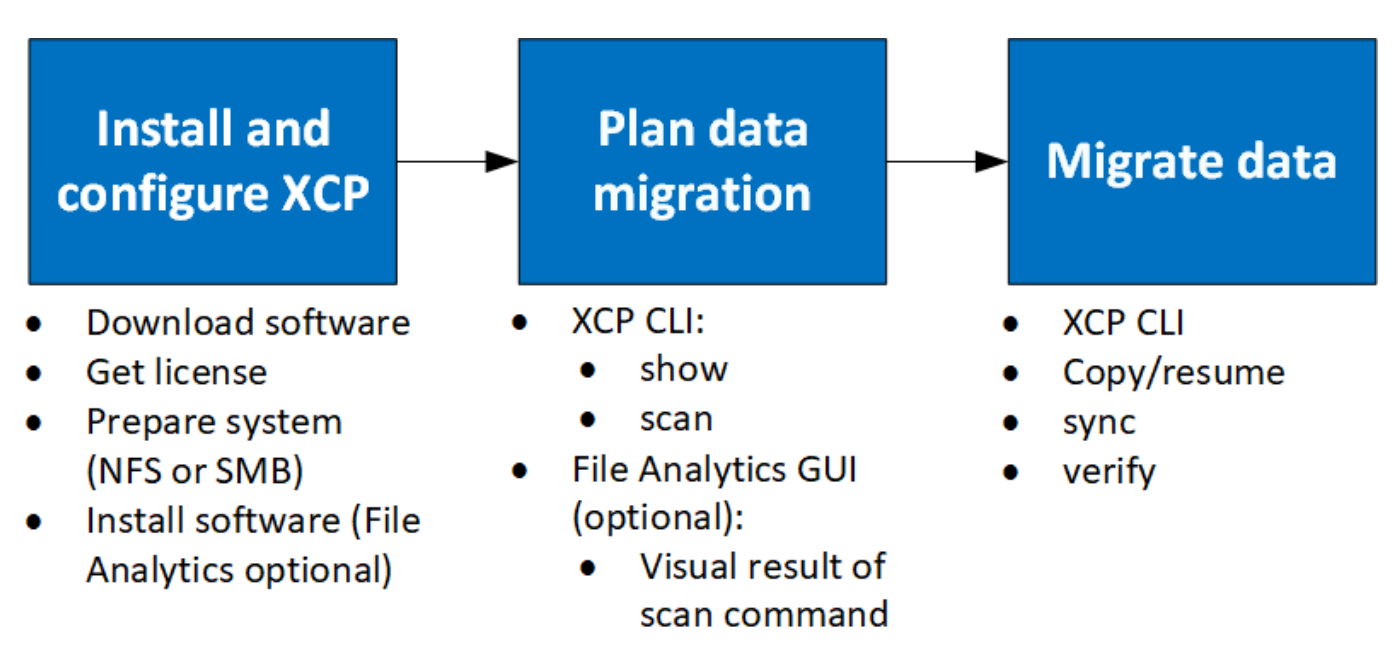

## <span id="page-6-0"></span>**XCP NFS**附加功能

XCP NFS附加功能支援使用POSIX和HDFS連接器、增強安全性、並支援使用橫向擴充架 構來加速資料移轉。

### **NFSv4**支援

當您只在資料中心的來源、目的地和目錄磁碟區上啟用NFSv4時、您可以使用POSIX路徑來移轉資料、而非匯 出路徑。若要使用POSIX路徑、您必須先在執行XCP的主機系統上掛載來源、目的地及目錄磁碟區、然後使 用POSIX檔案路徑來提供XCP的來源及目的地。請參閱 ["](#page-25-0)[設定](#page-25-0)[POSIX](#page-25-0)[連接器](#page-25-0)["](#page-25-0)。

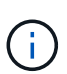

• NFSv4支援僅限於POSIX路徑、而「複製」作業則不支援「同步」作業。

• 相較於XCP NFSv3 TCP通訊端用戶端引擎、POSIX連接器可能會變慢。

### **POSIX**連接器

XCP 1.8支援使用POSIX連接器來提供資料移轉的來源、目的地和目錄路徑。POSIX連接器(檔案://)可 讓XCP存取任何Linux掛載的檔案系統、例如NFSv4、XFS和Veritas。對於非root使用者、系統管理員可以掛載 檔案系統、讓任何非root使用者能夠使用具有檔案//字首的POSIX連接器來存取檔案系統。

當您沒有足夠的權限來掛載檔案、或資料中心的支援僅限於NFSv4時、您可以從使用POSIX連接器獲益。在這 種情況下、任何root使用者都可以掛載來源和目的地、然後使用POSIX連接器存取路徑。使用POSIX連接器時、 您只能執行「XCP複製」作業。

### **XCP**安全性

XCP安全功能可讓您在Linux主機上以非root使用者身分執行移轉。在較早的XCP版本中、以Linux機器上的root 使用者身分執行移轉、並取得來源、目的地及目錄磁碟區的所有權限、而且會由XCP作業完成掛載。

當您準備資料移轉時、通常會關閉安全性、並讓系統管理員盡可能快速地複製所有內容。在使用XCP數年的正式 作業環境中、持續進行轉換時、以系統管理員(或root)身分執行並不安全。因此、移除以root使用者身分執 行XCP的需求、您就能在安全環境中使用XCP。當一般非root使用者執行XCP作業時、非root使用者的存取權限 和限制與使用者相同。

在此安全環境中、root使用者可以在主機機器上掛載來源、目的地及目錄磁碟區、並為非root使用者提供寫入資 料所需的目的地及目錄磁碟區權限。這可讓非root使用者使用XCP POSIX連接器功能執行移轉。

### **XCP**橫向擴充

直到現在為止、使用XCP的資料移轉僅限於具有較高RAM和CPU的單一主機。為了加快移轉速度、單一主機上 的記憶體和核心都增加了、但複製PB資料仍可能需要相當長的時間。XCP橫向擴充架構可讓您使用多部主機來 執行資料移轉。有了這項功能、您可以使用多部Linux主機來分散工作負載、並縮短移轉時間。

在單一系統效能不足的任何環境中、您都能從多節點橫向擴充中獲益。若要克服單一節點的效能限制、您可以使 用單一「copy」(複製)(或「掃描-md5」)命令、在多個Linux系統或Hadoop叢集節點上執行工作人員。目 前、XCP橫向擴充僅支援「複製」命令作業。

### **Hadoop**分散式檔案系統連接器

XCP支援將資料從Hadoop分散式檔案系統(HDFS)檔案系統移轉至NetApp檔案系統、反之亦然。在啟用安全 性的Hadoop環境中、Hadoop叢集上的非root使用者可以執行移轉至NetApp NFSv4匯出檔案系統。HDFS連接 器(HDFS://)可讓XCP存取不同廠商所提供的任何HDFS檔案系統。非root使用者可使用XCP使用HDFS 或POSIX連接器執行移轉。

您可以在XCP橫向擴充組態中納入HDFS叢集、因為它們使用多部高階Linux機器。如此可將額外XCP工作者節 點的需求降至最低。對於資料移轉、您可以選擇重複使用HDFS叢集節點、或是使用不同的主機。

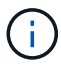

HDFS連接器符合資格、可支援MapR和Cloudera叢集、但只能執行基礎「複製」作業。

## <span id="page-7-0"></span>不支援的功能

XCP NFS不支援下列功能:

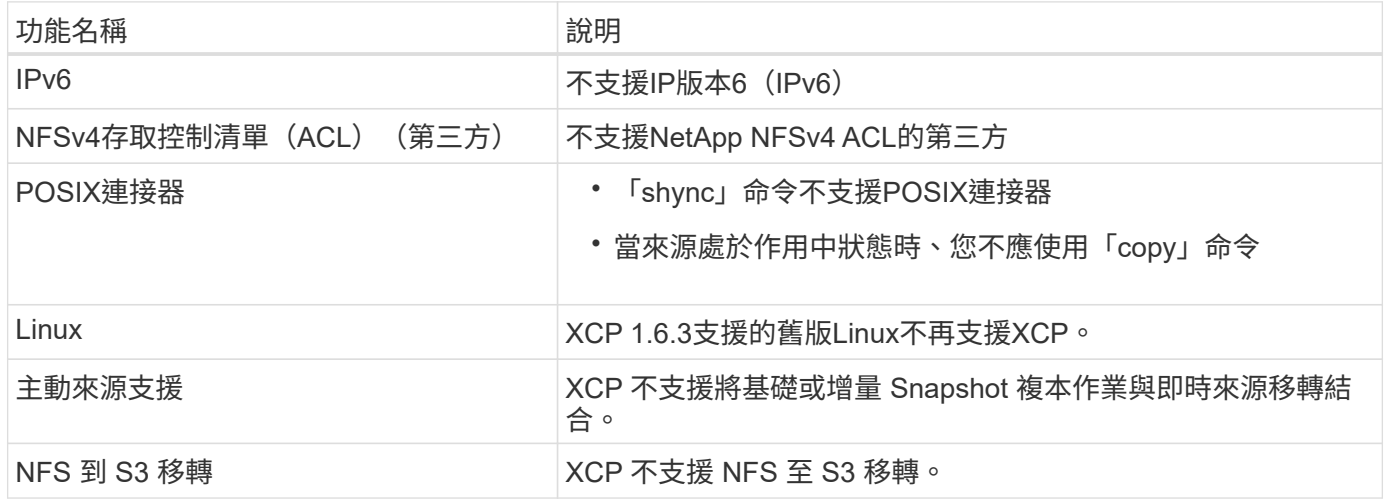

XCP SMB不支援下列功能:

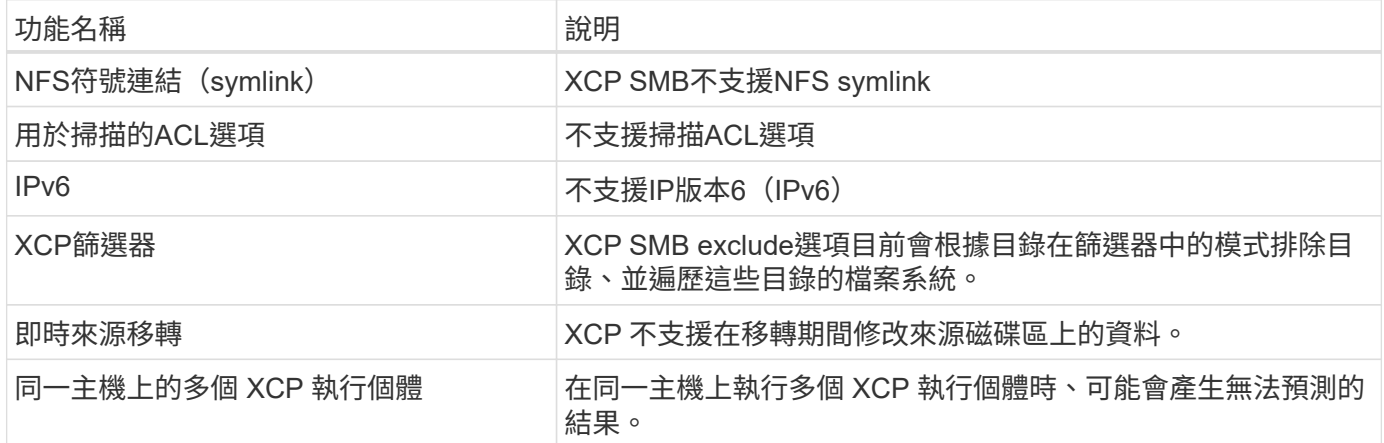

XCP NFS和SMB無法使用下列一般功能:

• 完成移轉的時間:XCP前期並未提供完成移轉的時間、也沒有時間完成任何用於移轉的命令。如果您正在進 行最終轉換、請確認來源磁碟區上的資料流失率過低。

- 在未清理的目標上再次執行複本:當目的地目標上有部分資料時、XCP基礎複本將會失敗。若要成功完 成XCP基礎複本和XCP驗證、目的地必須是乾淨的。
- 即時目的地:XCP不支援在移轉期間或遞增同步期間修改目的地磁碟區上的資料。
- \*檔案分析\*的非root使用者:XCP不支援非root使用者或Sudo使用者執行的安裝和組態。

Hadoop 分散式檔案系統 ( HDFS ) 連接器無法使用下列功能:

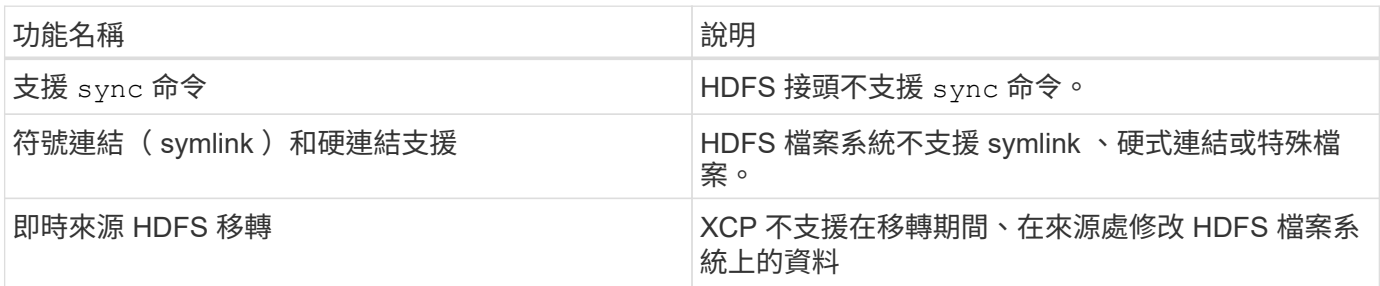

以下功能不適用於 Simple Storage Service ( S3 ) 連接器:

• \* 以 S3 儲存貯體作為來源 \* 移轉: XCP 不支援以 S3 儲存區作為來源的移轉。

## <span id="page-8-0"></span>支援的組態

所有XCP支援的組態、例如主機、ONTAP 支援的更新版本和瀏覽器、都會列在中 ["](https://mysupport.netapp.com/matrix/)[互通](https://mysupport.netapp.com/matrix/)[性](https://mysupport.netapp.com/matrix/) [對](https://mysupport.netapp.com/matrix/)[照](https://mysupport.netapp.com/matrix/)[表工](https://mysupport.netapp.com/matrix/)[具](https://mysupport.netapp.com/matrix/)[IMT](https://mysupport.netapp.com/matrix/) [\(](https://mysupport.netapp.com/matrix/)[不含](https://mysupport.netapp.com/matrix/)[\)](https://mysupport.netapp.com/matrix/)["](https://mysupport.netapp.com/matrix/)。

## <span id="page-8-1"></span>**XCP**使用的連接埠

XCP使用下列連接埠。

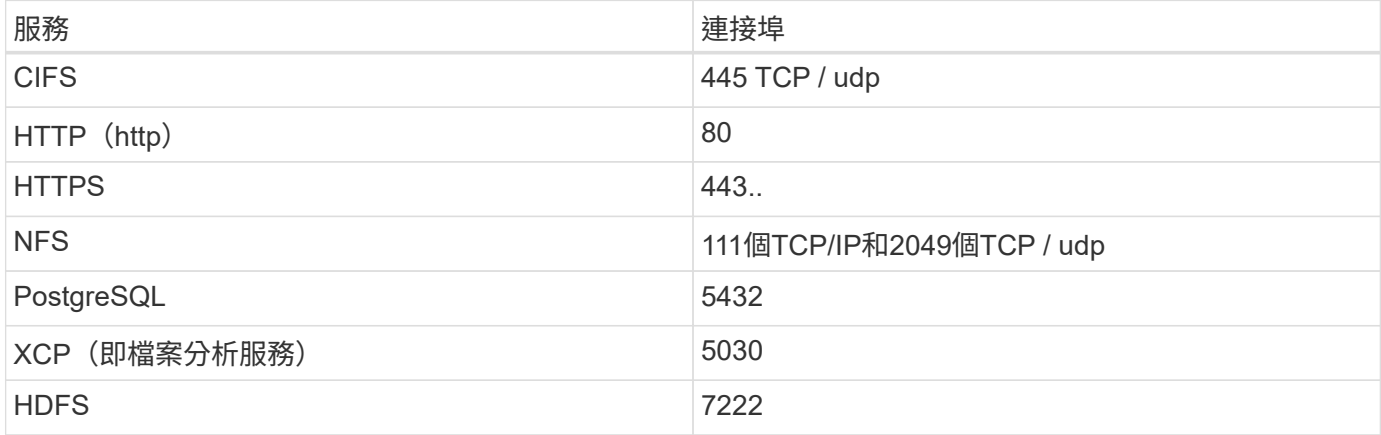

<span id="page-9-0"></span>安裝**XCP**

## <span id="page-9-1"></span>準備安裝 **XCP**

為準備安裝、您可以下載 XCP 、取得授權、並準備好系統。

安裝及設定工作流程

本文件提供簡易的工作流程、可在NFS和SMB系統上安裝及設定XCP。

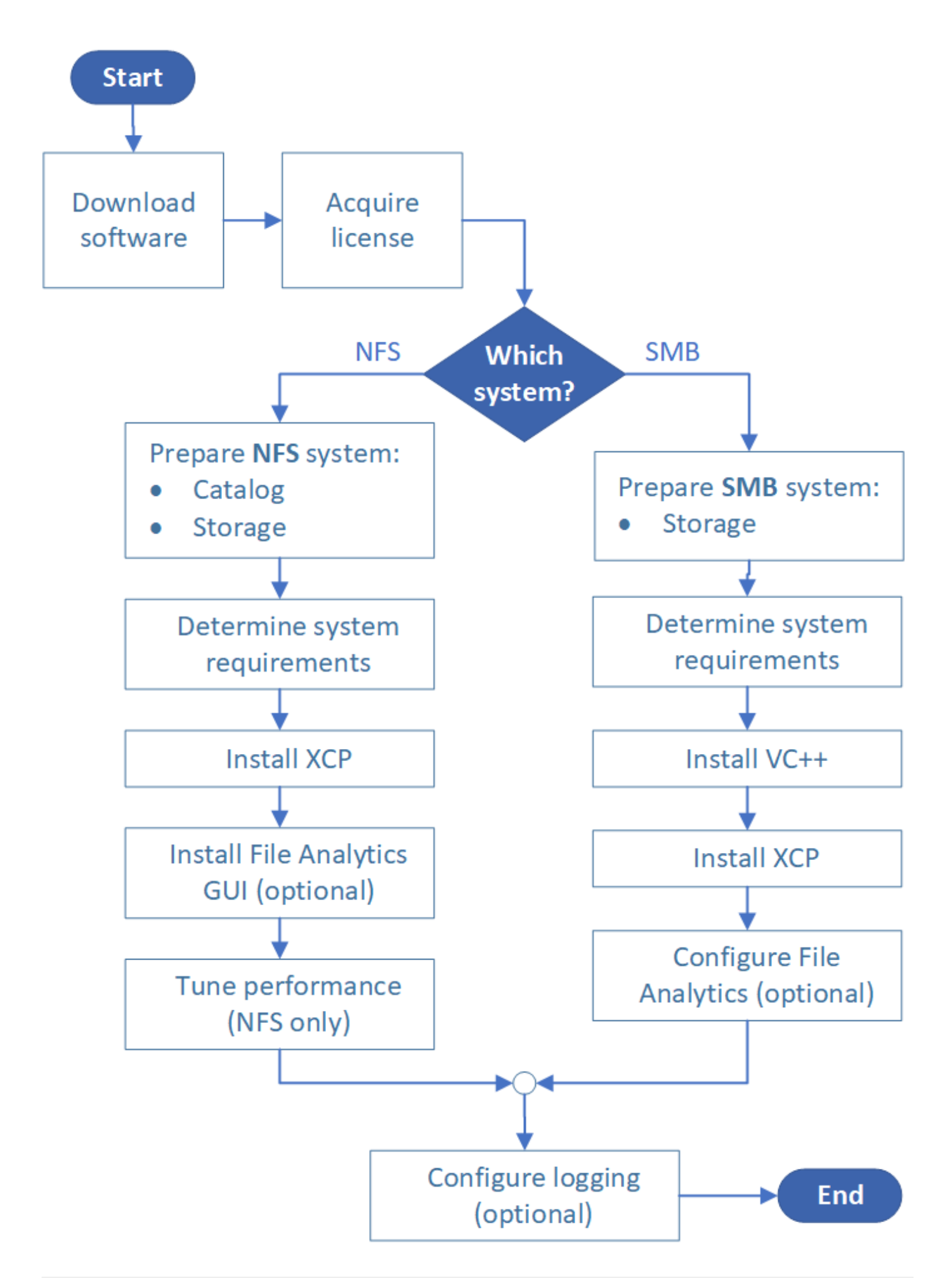

### 下載**XCP**

從NetApp支援網站下載XCP、並從XCP網站取得授權。

您可以從下載XCP ["NetApp](https://mysupport.netapp.com/products/p/xcp.html)[支援網站](https://mysupport.netapp.com/products/p/xcp.html)["](https://mysupport.netapp.com/products/p/xcp.html)。

#### **XCP**授權

NetApp 提供一年免費 XCP 授權。您可以從取得授權檔案 ["XCP](https://xcp.netapp.com/)[網站](https://xcp.netapp.com/)["](https://xcp.netapp.com/)。授權入口網站提供不同的授權選項。一 年後、您可以使用同一個入口網站將授權續約一年。

XCP授權是以離線或線上授權形式提供。若要傳送移轉統計資料、請使用線上授權。線上授權需要網際網路連 線。離線授權不需要網際網路連線。

若要執行 XCP 1.9.3 及更新版本、您必須從取得新的 XCP 授權 ["XCP](https://xcp.netapp.com/)[網站](https://xcp.netapp.com/)["](https://xcp.netapp.com/)。

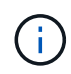

XCP 1.9.3 及更新版本不支援與 XCP 1.9.2 及更新版本搭配使用的授權。同樣地、 XCP 1.9.2 及 更早版本也不支援與 XCP 1.9.3 及更高版本搭配使用的授權。

### 準備您的系統

如果您使用 ["Linux](#page-11-0)[系統上的](#page-11-0)[XCP NFS"](#page-11-0)、您必須準備目錄和儲存設備。

如果您使用 ["Microsoft Windows](#page-12-0)[系統上的](#page-12-0)[XCP SMB"](#page-12-0)、您必須準備儲存設備。

## <span id="page-11-0"></span>準備**Linux for XCP NFS**

XCP NFS使用Linux用戶端主機系統來產生平行I/O串流、並充分運用可用的網路與儲存效 能。

您可以設定root和非root使用者的設定、然後根據您的設定、選取任一位使用者。

#### 設定目錄

XCP會將作業報告和中繼資料儲存在NFSv3可存取的目錄中、或儲存在具有所需權限的任何POSIX路徑上。

- 資源配置目錄是一次性的安裝前活動。
- 每1000萬個物件(目錄加上檔案和硬式連結)會建立約1 GB的空間索引;每個可恢復或同步的複本、以及 每個可離線搜尋的掃描都需要索引。
- 為了支援效能、包含匯出目錄的集合體至少需要十個磁碟或SSD。

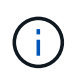

您必須分別儲存XCP目錄。它們不得位於來源或目的地NFS匯出目錄。XCP會維護中繼資料、這 些是初始設定期間指定之目錄位置中的報告。在使用XCP執行任何作業之前、您必須指定及更新 儲存報告的位置。

### 設定儲存設備

XCP NFS轉換與移轉具有下列來源與目標儲存需求:

- 來源與目標伺服器必須啟用NFSv3或NFS v4.0傳輸協定服務
	- 對於NFSv4 ACL移轉、您必須在目的地伺服器上啟用NFSv4傳輸協定服務和NFSv4 ACL
- 來源與目標磁碟區必須以「root」存取權匯出至XCP Linux用戶端主機
- 對於NFSv4 ACL移轉、NFSv4要求您針對需要ACL移轉的磁碟區使用編碼語言UTF-8。

• 為了避免系統管理員意外修改來源Volume、您應該將NFSv3和NFSv4匯出目錄的來源Volume 設定為唯讀。

- G)
- 在BIOS中ONTAP 、您可以使用診斷「-atime-update」(-atime-update)選項、在來源物件 上保留atime(atime-update)。此功能僅在ONTAP 執行XCP時、才能在來源物件中保 留atime、而且非常實用。
- 在XCP中、您可以使用「-preserve-atime」選項來保留來源物件的atime。此選項適用於存取 來源物件的所有命令。

### **root**使用者

Linux機器上的root使用者有權掛載來源、目的地及目錄磁碟區。

### 非**root**使用者

非 root 使用者必須在掛載的磁碟區上擁有下列權限:

- 對來源Volume的讀取權限存取
- 對掛載目的地Volume的讀取/寫入權限
- 目錄磁碟區的讀取/寫入權限

## <span id="page-12-0"></span>為**XCP SMB**準備**Windows**

XCP SMB使用Windows用戶端主機系統來產生平行I/O串流、並充分運用可用的網路和儲 存效能。

#### 設定儲存設備

XCP SMB轉換與移轉具有下列使用者登入需求:

- XCP 主機系統: XCP 主機使用者必須具有系統管理員權限(使用者必須是目標 SMB 伺服器上「 BUILTIN\Administrators 」群組的一部分)。
- 將移轉或XCP主機使用者新增至Active Directory的稽核和安全性記錄原則。若要在Windows 10上找到「管 理稽核與安全性記錄」原則、請依照下列步驟執行:

步驟

- a. 開啟「群組原則編輯器」對話方塊。
- b. 移至\*電腦組態> Windows設定>安全性設定>本機原則>使用者權限指派\*。
- c. 選取\*管理稽核與安全性記錄\*。
- d. 若要新增XCP主機使用者、請選取\*新增使用者或群組\*。

如需詳細資訊、請參閱: ["](https://docs.microsoft.com/en-us/previous-versions/windows/it-pro/windows-server-2012-r2-and-2012/dn221953(v%3Dws.11))[管理](https://docs.microsoft.com/en-us/previous-versions/windows/it-pro/windows-server-2012-r2-and-2012/dn221953(v%3Dws.11))[稽核與](https://docs.microsoft.com/en-us/previous-versions/windows/it-pro/windows-server-2012-r2-and-2012/dn221953(v%3Dws.11))[安全性](https://docs.microsoft.com/en-us/previous-versions/windows/it-pro/windows-server-2012-r2-and-2012/dn221953(v%3Dws.11))[記](https://docs.microsoft.com/en-us/previous-versions/windows/it-pro/windows-server-2012-r2-and-2012/dn221953(v%3Dws.11))[錄](https://docs.microsoft.com/en-us/previous-versions/windows/it-pro/windows-server-2012-r2-and-2012/dn221953(v%3Dws.11))["](https://docs.microsoft.com/en-us/previous-versions/windows/it-pro/windows-server-2012-r2-and-2012/dn221953(v%3Dws.11))。

- 目標儲存系統:XCP主機使用者必須擁有讀取和寫入存取權。
- 來源儲存系統:
	- 如果使用者是來源儲存系統中「Backup Operators」群組的一部分、則此群組的成員可以在略過安全性 規則的情況下讀取檔案、而不論保護這些檔案的任何權限為何。
	- 如果使用者不是來源系統中「Backup Operators」群組的一部分、則使用者必須擁有讀取存取權。

 $(\dagger)$ 

來源儲存系統必須具備寫入權限、才能支援XCP選項「-preserve-atime」。

### 設定**Windows**用戶端

- 將目的地儲存箱和來源儲存箱新增至主機檔案:
	- a. 瀏覽至下列位置:「(C:\Windows\System32\Drivers\etc\hosts)」
	- b. 以下列格式將下列主機項目插入檔案:

```
「<來源資料Vserver資料介面IP><來源CIFS伺服器名稱><目的地資料Vserver資料介面IP><目的地CIFS
伺服器名稱>」
```
• 範例 \*

```
# Copyright (c) 1993-2009 Microsoft Corp.
#
# This is a sample HOSTS file used by Microsoft TCP/IP for Windows.
₩.
# This file contains the mappings of IP addresses to host names. Each
# entry should be kept on an individual line. The IP address should
# be placed in the first column followed by the corresponding host name.
# The IP address and the host name should be separated by at least one
# space.
## Additionally, comments (such as these) may be inserted on individual
# lines or following the machine name denoted by a '#' symbol.
## For example:
#
     XXX.XX.XX.XX
#rhino.acme.com
                                                # source server
#
       XX.XX.XX
                        x.acme.com
                                                 # x client host
# localhost name resolution is handled within DNS itself.
        127.0.0.1localhost
#
#
        : : 1localhost
               00906A52DFE247F
XX.XXX.XXX.XXX
xx.xxx.xxx.xxx 42D1BBE1219CE63
```
## <span id="page-14-0"></span>準備檔案分析

### 使用檔案分析準備資料移轉。

檔案分析包含下列兩個部分:

- 在Linux上執行的檔案分析伺服器
- 在Windows上執行的XCP SMB服務

檔案分析安裝有下列需求:

- 支援的作業系統和系統需求與NFS和SMB安裝的要求相同。由於資料庫將位於Linux機箱上、因此您必須確 保至少有10 GB的可用空間。
- 安裝檔案分析伺服器的Linux機器必須連線至網際網路或yum儲存庫。安裝指令碼會向yum儲存庫說明、以便 下載所需的套件、例如PostgreSQL、HTTP和SSL。
- 檔案分析GUI只能裝載在Linux機器上、而在同一個機器上執行的適用於Linux的XCP服務也只能裝載在一 起。
- 若要執行SMB服務、請完成下列步驟:
	- 請確認您的Windows Box能夠ping通執行檔案分析伺服器的Linux機器。
	- 如果您位於防火牆內、請確認連接埠5030和5432已開啟。連接埠5030用於撥打Windows的REST呼叫。 連接埠5432連接埠用於PostgreSQL連線。

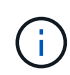

XCP檔案分析伺服器一律會在Linux機器上執行。SMB檔案分析沒有個別的安裝可供使用。如果您 是Windows使用者、想要執行SMB共用的檔案分析、則必須安裝適用於Linux的檔案分析、並 將Windows Box連線至Linux資料庫。如果您只使用XCP檔案分析、就不需要設定XCP目錄for NFS。

## <span id="page-14-1"></span>安裝**XCP NFS**

本節詳細說明Linux用戶端和Ini檔案組態上的系統需求、以及XCP初始設定程序。

系統要求

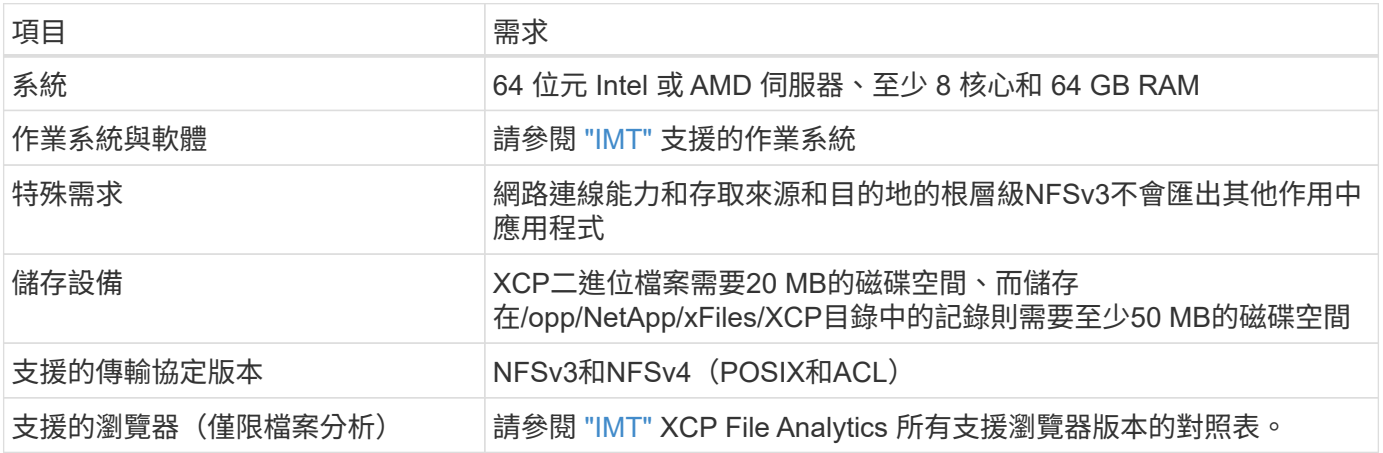

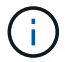

### 為**root**使用者安裝**XCP NFS**

您可以使用下列程序為root使用者安裝XCP。

#### 步驟

1. 以root使用者身分登入Linux機器、然後下載並安裝授權:

```
[root@scspr1980872003 ~]# ls -l
total 36188
-rw-r--r-- 1 root root 37043983 Oct 5 09:36 NETAPP XCP <version>.tgz
-rw-------. 1 root root 1994 Sep 4 2019 license
```
2. 若要擷取工具、請解壓縮XCP:

```
[root@scspr1980872003 ~]# tar -xvf NETAPP_XCP_<version>.tgz
[root@scspr1980872003 ~]# ls
NETAPP XCP <version>.tgz license xcp
[root@scspr1980872003 ~]# cd xcp/linux/
[root@scspr1980872003 linux]# ls
xcp
```
3. 驗證系統上是否有舊版XCP提供的「/opt/NetApp/xFiles/XCP」路徑。

```
如果可用的是「/opt/NetApp/xFiles/XCP」、請使用「XCP activate」命令啟動授權、然後繼續進行資料移
轉。
```
如果無法使用「/opt/NetApp/xFiles/XCP」、當您第一次執行「XCP activate」命令時、系統會在「/opt /NetApp/xFiles/XCP」中建立XCP主機組態目錄。

由於未安裝授權、「XCP activate」命令會失敗:

```
[root@scspr1980872003 linux]# ./xcp activate
(c) yyyy NetApp, Inc.
xcp: Host config file not found. Creating sample at
'/opt/NetApp/xFiles/xcp/xcp.ini'
xcp: ERROR: License file /opt/NetApp/xFiles/xcp/license not found.
Register for a license at https://xcp.netapp.com
```
4. 將授權複製到「/opt/NetApp/xFiles/XCP /」:

```
[root@scspr1980872003 linux]# cp ~/license /opt/NetApp/xFiles/xcp/
```
5. 確認授權檔案已複製到「/opt /NetApp/xFiles/XCP /」:

```
[root@ scspr1980872003 ~]# ls -altr /opt/NetApp/xFiles/xcp/
total 44
drwxr-xr-x 3 root root 17 Oct 1 06:07 ..
-rw-r--r-- 1 root root 304 Oct 1 06:07 license
drwxr-xr-x 2 root root 6 Oct 1 10:16 xcpfalogs
drwxr-xr-x 2 root root 21 Oct 1 10:16 xcplogs
-rw-r--r-- 1 root root 110 Oct 5 00:48 xcp.ini
drwxr-xr-x 4 root root 83 Oct 5 00:48 .
[root@scspr1978802001 ~]#
```
6. 啟動XCP:

```
[root@scspr1980872003 linux]# ./xcp activate
XCP <version>; (c) yyyy NetApp, Inc.;
XCP activated
```
### 為非**root**使用者安裝**XCP**

您可以使用下列程序為非root使用者安裝XCP。

步驟

1. 以非root使用者身分登入Linux機器、然後下載並安裝授權:

```
[user1@scspr2474004001 ~]$ ls -l
total 36640
-rwxr-xr-x 1 user1 user1 352 Sep 20 01:56 license
-rw-r--r-- 1 user1 user1 37512339 Sep 20 01:56
NETAPP_XCP_Nightly_dev.tgz
[user1@scspr2474004001 ~]$
```
2. 若要擷取工具、請解壓縮XCP:

```
[user1@scspr2474004001 ~]$ tar -xvf NETAPP_XCP_Nightly_dev.tar
[user1@scspr2474004001 ~]$ cd xcp/linux/
[user1@scspr2474004001 linux]$ ls
xcp
[user1@scspr2474004001 linux]$
```
3. 驗證系統上的舊版XCP是否提供了「/home/user1/NetApp/xFiles/XCP」路徑。

如果可用的是「/home/user1/NetApp/xFiles/XCP」路徑、請使用「XCP activate」命令啟動授權、然後繼續 進行資料移轉。

如果無法使用「/home/user1/NetApp/xFiles/XCP」、當您第一次執行「XCP activate」命令時、系統會 在「/home/user1/NetApp/xFiles/XCP」中建立XCP主機組態目錄。

由於未安裝授權、「XCP activate」命令會失敗:

[user1@scspr2474004001 linux]\$ /home/user1/xcp/linux/xcp activate (c) yyyy NetApp, Inc. xcp: Host config file not found. Creating sample at '/home/user1/NetApp/xFiles/xcp/xcp.ini' xcp: ERROR: License file /home/user1/NetApp/xFiles/xcp/license not found. Register for a license at https://xcp.netapp.com [user1@scspr2474004001 linux]\$

4. 將授權複製到「/home/user1/NetApp/xFiles/XCP」:

```
[user1@scspr2474004001 linux]$ cp ~/license
/home/user1/NetApp/xFiles/xcp/
[user1@scspr2474004001 linux]$
```
5. 確認授權檔案已複製到「/home/user1/NetApp/xFiles/XCP /」:

```
[user1@scspr2474004001 xcp]$ ls -ltr
total 8
drwxrwxr-x 2 user1 user1 21 Sep 20 02:04 xcplogs
-rw-rw-r-- 1 user1 user1 71 Sep 20 02:04 xcp.ini
-rwxr-xr-x 1 user1 user1 352 Sep 20 02:10 license
[user1@scspr2474004001 xcp]$
```
6. 啟動XCP:

```
[user1@scspr2474004001 linux]$ ./xcp activate
(c) yyyy NetApp, Inc.
```
XCP activated

[user1@scspr2474004001 linux]\$

## <span id="page-18-0"></span>安裝**XCP SMB**

 $\left( \cdot \right)$ 

沒有升級選項;請重新安裝XCP以取代任何現有版本。

系統要求

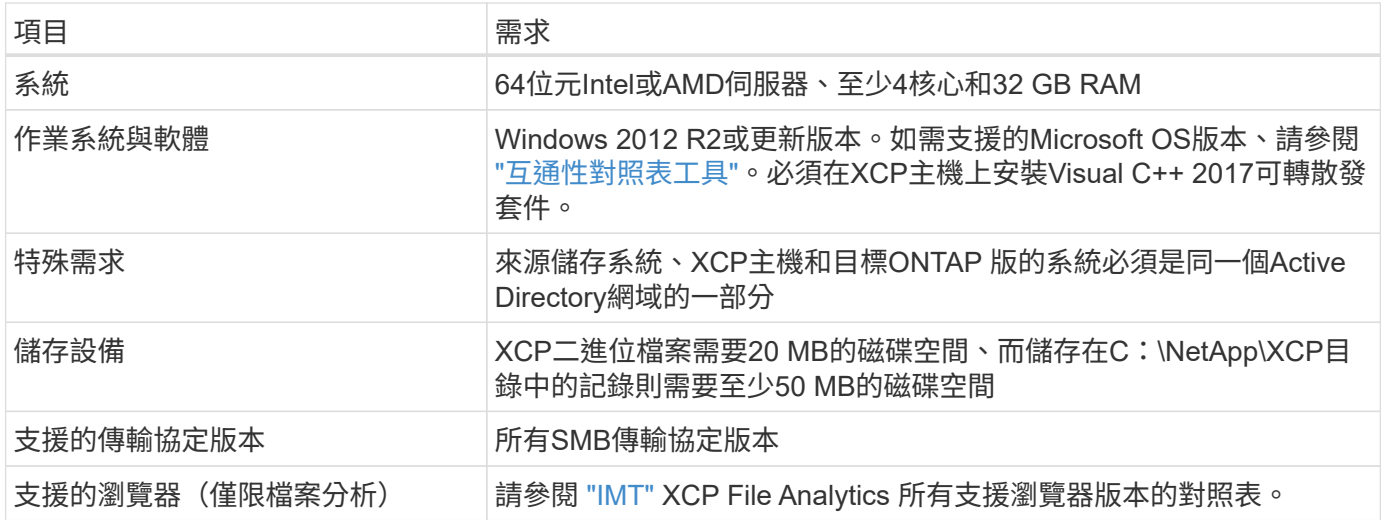

### **XCP SMB Microsoft VC++**可轉散發套件安裝

請依照下列步驟進行VC++可轉散發安裝。

步驟

- 1. 按一下 ["VC++ 2017](https://go.microsoft.com/fwlink/?LinkId=746572)[可轉](https://go.microsoft.com/fwlink/?LinkId=746572)[散](https://go.microsoft.com/fwlink/?LinkId=746572)[發](https://go.microsoft.com/fwlink/?LinkId=746572)[套件](https://go.microsoft.com/fwlink/?LinkId=746572)["](https://go.microsoft.com/fwlink/?LinkId=746572) 可將可執行文件下載至您的預設下載文件夾。
- 2. 若要開始安裝、請按兩下安裝程式。接受條款與條件、然後選取\*安裝\*。
- 3. 安裝完成後、請重新啟動Windows用戶端。

### **XCP SMB**初始設定程序

請依照下列步驟執行XCP SMB的初始設定。

步驟

- 1. 在Windows用戶端下載授權和XCP SMB二進位檔「NetApp\_XCP <版本>.tgz」。
- 2. 擷取「NetApp\_XCP」<版本>.tgz」檔案。
- 3. 複製 xcp.exe 檔案至 Windows C :磁碟機、此二進位檔案可在內部取得 NETAPP XCP <version>\xcp\windows 擷取之後 tgz 檔案:
- 4. 驗證系統上是否有舊版XCP的「C:\NetApp\XCP」路徑可用。如果有「C:\NetApp\XCP」、請使 用「xcp.exe activate」命令啟動XCP、然後繼續資料移轉。

如果無法使用「C:\NetApp\XCP」、系統會在您第一次執行「xcp.exe activate」命令時、建立XCP主機組 態目錄、並將其檔案置於「C:\NetApp\XCP」。「xcp.exe actactivate」命令失敗、並建立錯誤訊息、要求 取得新授權。

C:\>xcp.exe activate (c) yyyy NetApp, Inc. License file C:\NetApp\XCP\license not found. Register for a license at https://xcp.netapp.com

5. 將授權複製到新建立的資料夾「C:\NetApp\XCP:」

```
C:\>copy license c:\NetApp\XCP
          1 file(s) copied.
```
6. 啟動XCP:

```
C:\>xcp.exe activate
XCP SMB; (c) yyyy NetApp, Inc.;
XCP activated
C: \>
```
### <span id="page-19-0"></span>安裝適用於**NFS**的檔案分析

安裝或升級File Analytics for NFS。

關於這項工作

如需 NFS 的系統需求、請參閱 ["](#page-14-1)[安](#page-14-1)[裝](#page-14-1)[XCP NFS"](#page-14-1)。

。 configure.sh 指令碼會在 Red Hat Enterprise Linux ( RHEL )主機機器上安裝 XCP File Analytics 。在 安裝過程中、指令碼會在主機 Linux 機器上安裝 Postgres 資料庫、 Apache HTTPD 伺服器和其他必要的套件。 如需特定支援 RHEL 版本的相關資訊、請參閱 ["IMT"](https://mysupport.netapp.com/matrix/)。您可以視需要變更或更新至較新的版本、並遵守安全性準 則。以深入瞭解 configure.sh 指令碼、執行 ./configure.sh -h 在命令列上。

開始之前

• 如果有任何 XCP 作業正在執行、 NetApp 建議您在開始設定之前先完成作業。

- 您的Linux機器必須連線至Yum儲存庫伺服器或網際網路。
- 如果在 Linux 機器上設定防火牆、您必須變更防火牆設定、以啟用 XCP 服務所使用的連接埠 5030 。

```
步驟
```
1. 安裝或升級File Analytics for NFS。

安裝檔案分析 a. 瀏覽至 xcp 資料夾並執行 ./configure.sh 指令碼: 如果安裝成功、則會顯示下列訊息: You can now access XCP file analytics using (<username>:<password>) https://<ip\_address>/xcp ( i ) 您可以使用此使用者名稱和密碼登入 File Analytics GUI 。 升級檔案分析 a. 瀏覽至 xcp 資料夾與執行 ./configure.sh -f。 b. 在提示字元下輸入 y 以清理及重新設定系統。 指令碼核准後、它會清除現有的組態並重新設定系統。 如果成功、會顯示下列訊息: You can now access XCP file analytics using (<username>:<password>) https://<ip\_address>/xcp

2. 在支援的瀏覽器中啟動檔案分析: \* https://<ip 位址: Linux/XCP\* 。

請參閱 ["](#page-14-1)[安](#page-14-1)[裝](#page-14-1)[XCP NFS"](#page-14-1) 如需支援瀏覽器的相關資訊、

## <span id="page-20-0"></span>安裝適用於**SMB**的檔案分析

安裝或升級適用於SMB的File Analytics。

關於這項工作

如需SMB的系統需求、請參閱 ["](#page-18-0)[安](#page-18-0)[裝](#page-18-0)[XCP SMB"](#page-18-0)。

開始之前

- 您必須在Linux機器上設定適用於NFS的XCP檔案分析、才能使用XCP SMB服務。
- 在Windows機器上開始設定XCP檔案分析之前、請先確定XCP服務正在Linux機器上執行。

#### 全新安裝適用於**SMB**的檔案分析

若要針對SMB執行全新的檔案分析安裝、請完成下列步驟。

步驟

- 1. 複製 xcp.exe 檔案至您的 Windows C: 磁碟機、此二進位檔案可在內部取得 /xcp/windows 解壓縮之後 tgz 檔案:
- 2. 從下載XCP授權檔案 ["XCP](https://xcp.netapp.com/)[網站](https://xcp.netapp.com/)["](https://xcp.netapp.com/)。
- 3. 建立資料夾「C:\NetApp\XCP」、然後將XCP授權複製到此位置。
- 4. 在命令提示字元「xcp.exe actactactivate(啟動)」下使用下列命令啟動XCP授權
- 5. 在Windows CLI命令提示字元中、執行「XCP configure」。
- 6. 出現提示時、請提供配置XCP檔案分析伺服器的Linux機器IP位址。
- 7. 複製 server.key 和 server.crt 檔案來源 /opt/NetApp/xFiles/xcp/ (在已設定 XCP File Analytics 的 Linux 方塊中) C:\NetApp\XCP。

或者、如果您有 CA 憑證、請將憑證放入 C:\NetApp\XCP 使用相同的名稱和副檔名。

- 8. 前往 Windows 機器並執行 xcp listen、現在已設定適用於 SMB 的 XCP File Analytics 。請保持視窗開 啟、以持續執行服務。
- 9. 在支援的瀏覽器上啟動檔案分析: https://<ip address of linux>/xcp

請參閱 ["](#page-18-0)[安](#page-18-0)[裝](#page-18-0)[XCP SMB"](#page-18-0) 如需支援瀏覽器的相關資訊、

10. 選取 OK 對話方塊出現時。

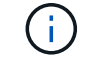

隨即開啟新的索引標籤。如果快顯視窗遭到封鎖、請在瀏覽器上啟用快顯視窗。

- 11. 接受 URL 的隱私權政策。將顯示以下訊息: SMB agent is ready to use. Please refresh the analytics page
- 12. 返回主控 XCP File Analytics GUI 的原始索引標籤、然後重新整理頁面、即可在「代理程式」卡下顯示 SMB 代理程式。

### 升級適用於**SMB**的檔案分析

若要升級現有的SMB檔案分析、請完成下列步驟。

- 1. 執行 File Analytics 之前、請確認執行 File Analytics 的 Linux 伺服器也已升級、且該服務正在執行中。
- 2. 在Windows中、在命令列輸入「CTRL C」來停止現有的XCP服務。
- 3. 更換 xcp.exe 使用最新二進位檔案。
- 4. 前往 Windows 機器並執行 xcp listen 為 SMB 設定 XCP 檔案分析。請保持視窗開啟、以持續執行服 務。

5. 在支援的瀏覽器上啟動檔案分析: https://<ip address of linux>/xcp

請參閱 ["](#page-18-0)[安](#page-18-0)[裝](#page-18-0)[XCP SMB"](#page-18-0) 如需支援瀏覽器的相關資訊、

6. 顯示對話方塊時、請選取 \* 確定 \* 。

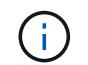

隨即開啟新的索引標籤。如果快顯視窗遭到封鎖、請在瀏覽器上啟用快顯視窗。

- 7. 接受 URL 的隱私權政策。將顯示以下訊息: SMB agent is ready to use. Please refresh the analytics page
- 8. 返回主控 XCP File Analytics GUI 的原始索引標籤、然後重新整理頁面、即可在「代理程式」卡下顯示 SMB 代理程式。

# <span id="page-23-0"></span>設定**XCP**

## <span id="page-23-1"></span>設定**Ini**檔案

設定XCP的Ini檔案的步驟。

設定**root**使用者的**Ini**檔案

您可以使用下列程序來設定XCP NFS根使用者的Ini檔案。

步驟

1. 使用「VI(VI)編輯器:

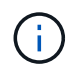

在修改xcp.ini` XCP組態檔案中的詳細資料之前、應該先匯出目錄位置。目錄位置(NFSv3) 應可由XCP Linux主機裝載、但不一定要掛載。

[root@localhost /]# vi /opt/NetApp/xFiles/xcp/xcp.ini

2. 確認已修改目錄的XCP Linux用戶端主機組態檔項目:

```
[root@localhost /]# cat /opt/NetApp/xFiles/xcp/xcp.ini
# Sample xcp config
[xcp]
catalog = 10.61.82.210:/vol/xcpvol/
```
### 為非**root**使用者設定**Ini**檔案

身為非root使用者、您沒有掛載NFS檔案系統的權限。root使用者必須先掛載目錄磁碟區、然後以執行XCP的 非root使用者身分、如果您擁有目錄磁碟區的讀取/寫入權限、就可以使用POSIX連接器來存取掛載的目錄磁碟 區。掛載磁碟區之後、您可以新增目錄路徑:

```
(t/10.237.170.53_catalog_vol – This is the path where catalog volume is
mounted)as follows.
[user1@scspr2474004001 xcp]$ ls -ltr
total 8
drwxrwxr-x 2 user1 user1 21 Sep 20 02:04 xcplogs
-rw-rw-r-- 1 user1 user1 71 Sep 20 02:04 xcp.ini
-rwxr-xr-x 1 user1 user1 352 Sep 20 02:10 license
[user1@scspr2474004001 xcp]$ cat /home/user1/NetApp/xFiles/xcp/xcp.ini
Sample xcp config [xcp]
catalog = file:///t/10.237.170.53 catalogvol
```
### <span id="page-24-0"></span>效能調校

對於XCP NFS、使用「show」和「shcan」命令規劃移轉之後、您就可以移轉資料。

( i )

當您以非root使用者身分執行資料移轉時、root使用者可以執行下列步驟。

為獲得最佳效能與可靠性、NetApp建議您在XCP Linux用戶端主機上的「/etc/syscl.conf」中設定下列Linux核 心TCP效能參數。執行「syscll -p」或「重新開機」命令來提交變更:

```
net.core.rmem_default = 1342177
net.core.rmem max = 16777216net.core.rmem max = 16777216net.core.wmem_default = 1342177
net.core.wmem max = 16777216net.ipv4.tcp_rmem = 4096 1342177 16777216
net.ipv4.tcp_wmem = 4096 1342177 16777216
net.core.netdev_max_backlog = 300000
net.ipv4.tcp_fin_timeout = 10
```
( i .

對於非root使用者、設定必須由root使用者執行。

### <span id="page-24-1"></span>環境變數

XCP NFS系統的選用環境變數組態。

 $\mathbf{f}$ 

非root使用者也可以使用下列變數。

環境變數「XCP組態目錄」會覆寫預設位置「/opt/NetApp/xFiles/XCP」。如果設定、則該值應該是OS檔案系統 路徑、可能是掛載的NFS目錄。設定「XCP組態目錄」變數時、會在自訂組態目錄路徑中建立名稱與主機名稱相 同的新目錄、新記錄會儲存在此位置。

[root@localhost /]# export XCP\_CONFIG\_DIR ='/tmp/xcp\_config\_dir\_path'

環境變數「XCP記錄\_DIR」會覆寫將XCP記錄儲存在組態目錄中的預設位置。如果設定、則該值應該是OS檔案 系統路徑、可能是掛載的NFS目錄。設定「XCP記錄目錄」變數時、會在自訂記錄目錄路徑中建立名稱與主機名 稱相同的新目錄、並在此位置儲存新記錄。

[root@localhost /]# export XCP\_LOG\_DIR='/tmp/xcp\_log\_dir\_path'

環境變數「XCP目錄路徑」會覆寫xcp.in中的設定如果設定、則該值應為XCP路徑格式「伺服器:匯出 [:subnet]」。

[root@localhost /]# export XCP\_CATALOG\_PATH='10.61.82.210:/vol/xcpvol/'

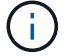

對於非root使用者、您必須將匯出路徑中的「XCP目錄路徑」取代為POSIX路徑。

## <span id="page-25-0"></span>設定**POSIX**連接器

XCP NFS現在支援使用POSIX連接器來提供資料移轉的來源和目的地路徑。

### 支援的功能

POSIX連接器支援下列功能:

- 對於支援奈秒「atim」、「mtime」和「ctime」的POSIX檔案系統、「shcan」命令會取得完整值(秒和納 秒)、而「copy」命令則會設定完整值
- POSIX連接器比使用NFSv3 TCP通訊端的XCP更安全。

### 路徑語法

POSIX連接器的路徑語法為「\file//<掛載路徑on Linux >」。

### 設定**POSIX**連接器

若要設定POSIX連接器、您必須執行下列工作:

- 掛載來源和目的地Volume
- 確認目的地路徑具有寫入資料的必要權限

目的地和目錄會掛載於下列範例中:

```
root@scspr2395903001 ~]# findmnt -t nfs4
TARGET SOURCE FSTYPE OPTIONS
/t/10.237.170.39_src_vol 10.237.170.39:/source_vol nfs4
rw,relatime,vers=4.0,rsize=65536,wsize=65536,namlen=255,hard,proto=t
cp, timeo=600, retrans=2, sec=sys, clien
/t/10.237.170.53_dest_vol 10.237.170.53:/dest_vol nfs4
rw,relatime,vers=4.0,rsize=65536,wsize=65536,namlen=255,hard,proto=t
cp, timeo=600, retrans=2, sec=sys, clien
/t/10.237.170.53_catalog_vol 10.237.170.53:/xcp_catalog nfs4
rw,relatime,vers=4.0,rsize=65536,wsize=65536,namlen=255,hard,proto=t
cp, timeo=600, retrans=2, sec=sys, clien
[root@scspr2395903001 ~]#
```
POSIX連接器使用POSIX語法「file///」來存取來源和目的地Volume。在上述範例中、來源路徑 為「\file//t/10.237.170.39\_SR\_vol'」、目的地路徑為「file///t/10.237.170.53\_dest\_vol」。

您可以建立適用於XCP使用者的Linux群組、來管理非root使用者共用的XCP目錄範例組態。對於非root使用 者、Linux群組使用者執行移轉時必須具備下列權限。

在以下輸出範例中、「demo」是非root使用者、而「/mnt/XCP目錄」是掛載目錄Volume的路徑:

```
sudo groupadd -g 7711 xcp users
sudo usermod -G xcp users -a demo
sudo chown -R :xcp users /mnt/xcp-catalog
sudo chmod -R g+w /mnt/xcp-catalog
```
XCP目錄不會儲存資料、但會儲存掃描與複製檔案名稱、目錄名稱及其他中繼資料。因此、建議您為允許的使用 者設定目錄檔案系統權限、讓他們能夠保護儲存的中繼資料。

### 擁有權(**UID**和**GID**)

當您設定為一般使用者時、預設不會嘗試設定POSIX或NFS3目的地的「copy」命令(使用者ID(UID)和群 組ID(GID))。設定擁有權通常由系統管理員執行。當使用者A從使用者B複製檔案時、使用者A預期擁有目的 地。不過、root使用者複製檔案時、情況並非如此。當root使用者複製檔案時、「-chown」選項會變更行為、讓 非root的「copy」命令與「-chown」一起嘗試設定UID和GID。

#### 增加開啟檔案描述元的最大數量

為達到最佳效能與可靠性、您可以增加所有節點上XCP使用者的最大開啟檔案描述元數。

步驟

- 1. 使用下列命令開啟檔案:「VI /sital/limits.conf」
- 2. 將下列行新增至檔案:「<使用者名稱>- nocfile 999999」
	- 範例 \*

請參閱 ["Red Hat](https://access.redhat.com/solutions/61334^)[解決方案](https://access.redhat.com/solutions/61334^)["](https://access.redhat.com/solutions/61334^) 以取得更多資訊。

### <span id="page-27-0"></span>設定**HDFS**連接器

對於XCP NFS、Hadoop分散式檔案系統(HDFS)連接器(HDFS://)可讓XCP存取不 同廠商所提供的任何HDFS檔案系統。

支援的功能

HDFS連接器支援從HDFS到NFS的「複製」命令作業。

路徑語法

HDFS連接器的路徑語法為「HDFS://[user@host:port]/完整路徑」。

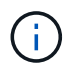

如果您未指定使用者、主機和連接埠、XCP會呼叫「hdfsConnect」、並將主機設定為「預 設」、連接埠設定為「0」。

#### 設定**HDFS**連接器

若要執行HDFS「copy」命令、您必須在Linux系統上設定HDFS用戶端、並根據Hadoop廠商、遵循網際網路上 可用的設定組態。例如、您可以使

用「https://docs.datafabric.hpe.com/60/AdvancedInstallation/SettingUptheClient-redhat.html`」設定MapR叢集 的用戶端。

完成HfDS用戶端設定之後、您必須在用戶端上完成設定。若要搭配XCP命令使用HDFS路徑、您必須具備下列 環境變數:

- NHDFs LIBHDFs path
- NHDFS libjvm path

在下列範例中、設定可搭配CentOS上的MapR和Java-1.8.0-OpenJDK-devel使用:

```
export JAVA HOME=$(dirname $(dirname $(readlink $(readlink $
(\text{which } \text{java}()))))
export NHDFS_LIBJVM_PATH=`find $JAVA_HOME -name "libjvm.so"` export
NHDFS_LIBHDFS_PATH=/opt/mapr/lib/libMapRClient.so
```
[demo@mapr0 ~]\$ hadoop fs -ls Found 3 items drwxr-xr-x - demo mapr 0 2021-01-14 00:02 d1 drwxr-xr-x - demo mapr 0 2021-01-14 00:02 d2 drwxr-xr-x - demo mapr 0 2021-01-14 00:02 d3

## <span id="page-28-0"></span>設定多節點橫向擴充

對於XCP NFS、您可以使用單一「copy」(複製)(或「shcan -md5」)命令、在多 個Linux系統或叢集節點上執行工作人員、藉此克服單一節點的效能限制。

支援的功能

在單一系統效能不足的任何環境中、例如在下列情況下、多節點橫向擴充都很有幫助:

- 當單一節點複製PB資料需要數月時間時
- 當高延遲連線至雲端物件存放區時、個別節點的速度會變慢
- 在執行大量I/O作業的大型HDFS叢集伺服器陣列中

#### 路徑語法

多節點橫向擴充的路徑語法為:節點worker1、worker2、worker3。

設定多節點橫向擴充

請考慮設定四台Linux主機、其CPU和RAM組態類似。您可以使用全部四個主機進行移轉、因為XCP可以協調所 有主機節點的複本作業。若要在橫向擴充環境中使用這些節點、您必須將四個節點中的一個識別為主節點、而其 他節點識別為工作節點。例如、對於Linux四節點設定、請將節點命名為「master」、「worker1」、「 worker2」和「worker3」、然後在主節點上設定組態:

- 1. 將XCP複製到主目錄。
- 2. 安裝並啟動XCP授權。
- 3. 修改「xcp.ini`」檔案並新增目錄路徑。
- 4. 從主節點將無密碼的安全Shell(SSH)設定為工作節點:
	- a. 在主節點上產生金鑰:

「sh-keygen-b 2048-t ra -f /root/.ssh / id\_ra -q -N ''」

b. 將金鑰複製到所有工作節點:

「sh-copy -id -i /root/.ssh / id\_ras.pub root@worker1」

XCP主節點使用SSH在其他節點上執行工作人員。您必須設定工作節點、為在主節點上執行XCP的使用者啟用 無密碼SSH存取。例如、若要讓主節點上的使用者示範使用節點「worker1」做為XCP工作者節點、您必須 將XCP二進位檔從主節點複製到主目錄中的所有工作節點。

#### **MaxStartups**

當您同時啟動多個XCP工作者時、為了避免錯誤、您應該增加每個工作者節點上的「shd MaxStartups」參數、 如下列範例所示:

echo "MaxStartups 100" | sudo tee -a /etc/ssh/sshd\_config sudo systemctl restart sshd

#### **nodes.ini"**檔案

當XCP在叢集節點上執行工作者時、工作者處理序會從主節點上的主要XCP處理序繼承環境變數。若要自訂特 定的節點環境、您必須在「nodes.ini`」檔案中設定變數、該檔案僅位於主節點的組態目錄(工作節點沒有組態 目錄或目錄)。例如、在不同位置的Ubuntu伺服器mars(如Wave(即CentOS)中、其「libjvm.so」位於主節 點的不同位置、則需要一個組態目錄、才能讓Mars上的員工使用HDFS連接器。以下範例顯示此設定:

[schay@wave ~]\$ cat /opt/NetApp/xFiles/xcp/nodes.ini [mars] NHDFS\_LIBJVM\_PATH=/usr/lib/jvm/java-8-openjdk-amd64/jre/lib/ amd64/server/libjvm.so

如果您使用具有POSIX和HDFS檔案路徑的多工作階段、則必須在主節點和所有工作節點上掛載檔案系統、以及 來源和目的地匯出的檔案系統。

當XCP在工作節點上執行時、工作節點沒有本機組態(無授權、記錄檔或目錄)。您的主目錄中的系統僅需 要XCP二進位。例如、若要執行「copy」命令、主要節點和所有工作節點都需要存取來源和目的地。對 於「XCP copy(XCP複製)-節點LINKX1、linu2 HDFS://user/demo/test \file//mnt/ontap'、「LINKuX1」 和「linux2」主機、必須設定HDFS用戶端軟體、並將NFS匯出掛載於/mnt/ONTAP、如前所述、將XCP複本放在 主目錄的二進位目錄中。

結合**POSIX**和**HDFS**連接器、多節點橫向擴充和安全功能

您可以搭配使用POSIX和HDFS連接器、多節點橫向擴充和安全功能。例如、下列「複製」和「驗證」命令 將POSIX和HDFS連接器與安全性和橫向擴充功能結合在一起:

• 「copy(複製)"命令範例:

```
./xcp copy hdfs:///user/demo/d1 file:///mnt/nfs-server0/d3
./xcp copy -match "'USER1 in name'" file:///mnt/nfs-server0/d3
hdfs:///user/demo/d1
./xcp copy —node worker1,worker2,worker3 hdfs:///user/demo/d1
file:///mnt/nfs-server0/d3
```
• 「驗證'命令範例:

./xcp verify hdfs:///user/demo/d2 file:///mnt/nfs-server0/d3

### <span id="page-29-0"></span>設定 **S3** 連接器

從 XCP 1.0.2 開始、 Simple Storage Service ( S3 )連接器可將資料從 Hadoop 分散式 檔案系統( HDFS )檔案系統移轉至 S3 物件儲存設備、進而強化 XCP 資料移轉的範 圍。

支援的移轉使用案例

S3 連接器支援下列移轉使用案例:

• 從 HDFS 移轉至 NetApp StorageGRID

- 從 HDFS 移轉至 Amazon S3
- 從 HDFS 移轉至 NetApp ONTAP S3

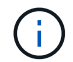

目前只有符合條件且支援 HDFS 的 MapR 。

#### 支援的功能

支援 scan、 copy、 verify、 resume 和 delete S3 連接器可使用命令。

不支援的功能

支援 sync S3 連接器無法使用命令。

#### 路徑語法

S3 連接器的路徑語法為 s3://<bucket in S3>。

- 您可以使用為 XCP 命令提供特定的 S3 設定檔 -s3.profile 選項。
- 您可以使用 s3.endpoint 修改端點值以與 S3 通訊的選項

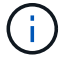

StorageGRID 和 ONTAP S3 必須使用端點。

#### 設定 **S3** 連接器

#### 步驟

- 1. 若要在 S3 連接器上執行 XCP 命令、請依照各平台的線上文件、在 S3 中建立儲存區:
	- ["ONTAP S3](https://docs.netapp.com/us-en/ontap/object-storage-management/index.html) [物](https://docs.netapp.com/us-en/ontap/object-storage-management/index.html)[件](https://docs.netapp.com/us-en/ontap/object-storage-management/index.html)[儲](https://docs.netapp.com/us-en/ontap/object-storage-management/index.html)[存管理](https://docs.netapp.com/us-en/ontap/object-storage-management/index.html)["](https://docs.netapp.com/us-en/ontap/object-storage-management/index.html)
	- ["StorageGRID](https://docs.netapp.com/us-en/storagegrid-116/tenant/index.html) [:使用](https://docs.netapp.com/us-en/storagegrid-116/tenant/index.html)[租](https://docs.netapp.com/us-en/storagegrid-116/tenant/index.html)[戶](https://docs.netapp.com/us-en/storagegrid-116/tenant/index.html)[帳](https://docs.netapp.com/us-en/storagegrid-116/tenant/index.html)[戶](https://docs.netapp.com/us-en/storagegrid-116/tenant/index.html)[總](https://docs.netapp.com/us-en/storagegrid-116/tenant/index.html)[覽](https://docs.netapp.com/us-en/storagegrid-116/tenant/index.html)["](https://docs.netapp.com/us-en/storagegrid-116/tenant/index.html)

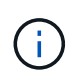

在繼續之前、您必須擁有 access key、 secret key、憑證授權單位( CA)憑證套 裝組合、以及 endpoint url 資訊:XCP 在開始作業之前、會使用這些參數來識別及連 接 S3 儲存貯體。

- 2. 安裝 Amazon Web Services ( AWS ) CLI 套件並執行 AWS CLI 命令、為 S3 帳戶設定金鑰和安全通訊端 層 ( SSL ) 憑證:
	- 請參閱 ["](https://docs.aws.amazon.com/cli/latest/userguide/getting-started-install.html)[安](https://docs.aws.amazon.com/cli/latest/userguide/getting-started-install.html)[裝](https://docs.aws.amazon.com/cli/latest/userguide/getting-started-install.html)[或](https://docs.aws.amazon.com/cli/latest/userguide/getting-started-install.html)[更](https://docs.aws.amazon.com/cli/latest/userguide/getting-started-install.html)[新](https://docs.aws.amazon.com/cli/latest/userguide/getting-started-install.html) [AWS CLI](https://docs.aws.amazon.com/cli/latest/userguide/getting-started-install.html) [的](https://docs.aws.amazon.com/cli/latest/userguide/getting-started-install.html)[最](https://docs.aws.amazon.com/cli/latest/userguide/getting-started-install.html)[新版本](https://docs.aws.amazon.com/cli/latest/userguide/getting-started-install.html)["](https://docs.aws.amazon.com/cli/latest/userguide/getting-started-install.html) 以安裝 AWS 套件。
	- 請參閱 ["AWS CLI](https://docs.aws.amazon.com/cli/latest/reference/configure/set.html) [命令參](https://docs.aws.amazon.com/cli/latest/reference/configure/set.html)[考](https://docs.aws.amazon.com/cli/latest/reference/configure/set.html)["](https://docs.aws.amazon.com/cli/latest/reference/configure/set.html) 以取得更多資訊。
- 3. 使用 aws configure 設定認證檔案的命令。根據預設、檔案的位置是 /root/.aws/credentials。認 證檔案應指定存取金鑰和秘密存取金鑰。
- 4. 使用 aws configure set 用於指定 CA 憑證套件的命令、該套件是的檔案 .pem 驗證 SSL 憑證時使用的 延伸。根據預設、檔案的位置是 /root/.aws/config。

範例:

```
[root@client1 ~]# aws configure
AWS Access Key ID [None]: <access key>
AWS Secret Access Key [None]: <secret key>
Default region name [None]:
Default output format [None]:
[root@client1 ~]# cat /root/.aws/credentials
[default]
aws access key_id = <access_key>
aws secret access key = \langlesecret key>
[root@client1 ~]#
[root@client1 ~]# aws configure set default.ca_bundle
/u/xxxx/s3/ca/aws_cacert.pem
[root@client1 ~]# cat /root/.aws/config
[default]
ca bundle = /u/xxxx/s3/ca/aws cacert.pem
```
5. 完成所需的設定組態後、請確認 AWS CLI 命令可以從 Linux 用戶端存取 S3 儲存區、然後再執行 XCP 命令 : aws s3 ls --endpoint-url <endpoint url> s3://bucket-name/ aws s3 ls --profile <profile> --endpoint-url <endpoint url> s3://bucket-name

範例:

```
[root@client1 linux]# aws s3 ls --profile <profile> --endpoint
<endpoint url> s3://<br/>bucket-name>
                              PRE 1G/
                            PRE aws files/
                            PRE copied folders/
                              PRE d1/
                              PRE d2/
                            PRE giant size dirs/
                            PRE medium size dirs/
                            PRE small size dirs/
[root@client1 l
```
# <span id="page-32-0"></span>規劃資料移轉

您可以使用CLI或檔案分析GUI來規劃移轉作業。

使用下列命令來規劃移轉:

- 顯示
- 掃描

使用檔案分析來視覺化顯示匯出和共用的統計資料。

## <span id="page-32-1"></span>規劃**NFS**資料移轉

規劃NFS資料移轉。

### 顯示

。 show 命令會查詢一或多個儲存伺服器的 RPC 服務和 NFS 匯出。此命令會列出可用的服務和匯出、以及每 個匯出的已使用和可用容量、以及每個匯出的根屬性。

範例:

- **EXCP show <NFS file server ip/FQDN** I
- 「XCP顯示nfs\_server01.netapp.com`

請執行「XCP說明展示」以取得更多詳細資料。

### 掃描

。 scan 命令會遞迴掃描整個來源 NFSv3 匯出路徑、並在掃描結束時列印檔案結構的統計資料。NetApp建議在 掃描作業期間、將來源NFS匯出掛載置為唯讀模式。

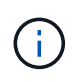

如果檔案或目錄名稱包含非 UTF-8 字元、這些字元會轉換成 UTF-8 格式、並在執行時顯示 xcpscan 命令。視來源編碼轉譯為 UTF-8 而定、字元可能無法如預期般顯示。

範例:

- xcp scan NFS [server:/export path | file:// ]
- 《XCP掃描nfs\_server01.netapp.com:/export1`》
- 「XCP掃描\檔案://mnt/nf-sources'

請執行《XCP說明掃描》以取得更多詳細資料。

您也可以選擇使用檔案分析來以圖形方式檢視結果。

## <span id="page-33-0"></span>規劃**SMB**資料移轉

### 規劃您的SMB資料移轉。

### 顯示

「show」命令會顯示伺服器上所有可用的SMB共用、以及可用的權限和空間。範例:

- 「XCP show \<SMB檔案伺服器IP / FQDN」
- 「XCP顯示smb\_server01.netapp.com`

請執行「XCP說明展示」以取得更多詳細資料。

### 掃描

「掃描」命令會以遞歸方式掃描整個SMB共用區、並在掃描結束時列出所有檔案。

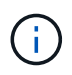

在掃描作業期間、您可以使用「-preserve-atime」旗標搭配「掃描」命令、以保留來源的存取時 間。

### 範例:

- 「XCP掃描」\SMB server\share1'
- 《XCP掃描smb\_server01.netapp.com:/share1`》

請執行《XCP說明掃描》以取得更多詳細資料。

您也可以選擇使用檔案分析來以圖形方式檢視結果。

## <span id="page-33-1"></span>規劃 **HDFS** 資料移轉

規劃 HDFS 資料移轉。

### 掃描

。 scan 命令會遞迴掃描整個來源路徑、並在掃描結束時列印檔案結構的統計資料。

- \* xcp scan HDFS [hdfs://<hdfs mounted path> ]
- 「XCP掃描HDFS:///DEMO /使用者1」
- xcp scan s3://my-bucket
- xcp scan -s3.profile <s3 profile name> -s3.endpoint <endpoint-url> s3://mybucket

請執行《XCP說明掃描》以取得更多詳細資料。

## <span id="page-34-0"></span>使用檔案分析進行規劃

規劃資料移轉

使用檔案分析來規劃資料移轉。

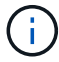

XCP是CLI、而檔案分析則是GUI。

#### 總覽

XCP檔案分析使用XCP掃描API從NFS或SMB主機收集資料。然後、此資料會顯示在XCP檔案分析GUI上。XCP 檔案分析涉及三大要素:

- XCP服務
- 檔案分析資料庫
- 檔案分析GUI可管理及檢視資料

XCP檔案分析元件的部署方法取決於所需的解決方案:

- 部署適用於NFS檔案系統的XCP檔案分析解決方案:
	- 您可以在相同的Linux主機上部署檔案分析GUI、資料庫和XCP服務。
- 部署適用於SMB檔案系統的XCP檔案分析解決方案:您必須在Linux主機上部署檔案分析GUI和資料庫、並 在Windows主機上部署XCP服務。

存取檔案分析

檔案分析提供掃描結果的圖形檢視。

#### <span id="page-34-1"></span>登入 **File Analytics GUI**

XCP File Analytics GUI 提供一個儀表板、其中包含可視覺化的檔案分析圖表。在Linux機器上設定XCP時、會啟 用XCP檔案分析GUI。

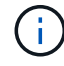

若要查看支援的瀏覽器以存取檔案分析、請參閱 ["NetApp IMT"](https://mysupport.netapp.com/matrix/)。

步驟

- 1. 請使用連結「https://<IP」、以取得Linux機器的位址>/XCP、以存取檔案分析GUI。出現提示時、請接受安 全性憑證:
	- a. 在隱私權聲明下方選擇 \* 進階 \* 。
	- b. 選擇 \* 繼續 <IP address of linux machine>\* 連結。
- 2. 登入檔案分析GUI。

登入檔案分析GUI的方法有兩種:

使用使用者認證登入

a. 使用安裝 File Analytics 時取得的使用者認證登入 GUI 。

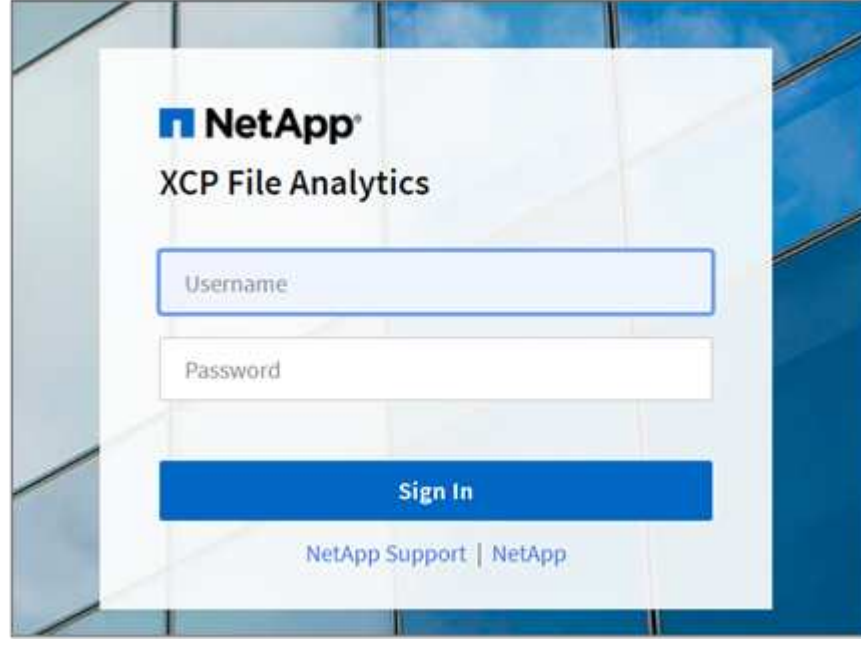

b. 您也可以將密碼變更為自己的密碼。

如果要將安裝期間取得的密碼變更為您自己的密碼、請選取使用者圖示、然後選取 \* 變更密碼 \* 。

您的新密碼長度必須至少八個字元、且至少包含一個數字、一個大寫字母、一個小寫字母、以及一 個特殊字元(!@ # \$ % ^ & \* - \_ )。

 $\left( \begin{array}{c} 1 \end{array} \right)$ 

變更密碼後、您會自動登出 GUI 、而且必須使用您建立的新密碼重新登入。

設定並啟用 **SSO** 功能

您可以使用此登入功能在特定機器上設定 XCP File Analytics 、並在企業範圍內共用 Web UI URL 、讓 使用者可以使用單一登入( SSO)認證登入 UI 。

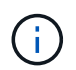

SSO登入為選用項目、可永久設定及啟用。若要設定安全聲明標記語言(SAML) 型SSO登入、請參閱 [設定](#page-35-0)[SSO](#page-35-0)[認證](#page-35-0)。

- 3. 登入後、您可以看到 NFS 代理程式;此時會出現綠色勾號、顯示 Linux 系統和 XCP 版本的最低系統組態。
- 4. 如果您已設定SMB代理程式、則可以在同一個代理程式卡中看到新增的SMB代理程式。

#### <span id="page-35-0"></span>設定**SSO**認證

SSO登入功能是在使用SAML的XCP檔案分析中實作、並受Active Directory Federation Services(ADFS)身分 識別供應商支援。SAML會將驗證工作卸載至貴企業的第三方身分識別供應商(IDP)、以便運用多種MFA(多 因素驗證)方法。

1. 向企業身分識別供應商註冊XCP檔案分析應用程式。

檔案分析現在以服務供應商的身分執行、因此必須向企業身分識別供應商註冊。一般而言、企業中有一個團 隊負責此SSO整合程序。第一步是找出並聯絡相關團隊、並與他們分享檔案分析應用程式中繼資料詳細資 料。

以下是您必須分享的必填詳細資料、以便向身分識別供應商註冊:

- 服務供應商實體**ID**: https://<IP address of linux machine>/xcp
- 服務供應商聲明消費者服務(**ACS**)**URL**: https://<IP address of linux machine>:5030/api/xcp/SAML/sp

您也可以登入檔案分析UI來驗證這些詳細資料:

- i. 使用中所述的步驟登入 GUI [登入](#page-34-1) [File Analytics GUI](#page-34-1)。
- ii. 選取頁面右上角的\*使用者\*圖示、然後選取\* SAML設定\*。

在出現的下拉式功能表中、勾選\*服務供應商設定\*。

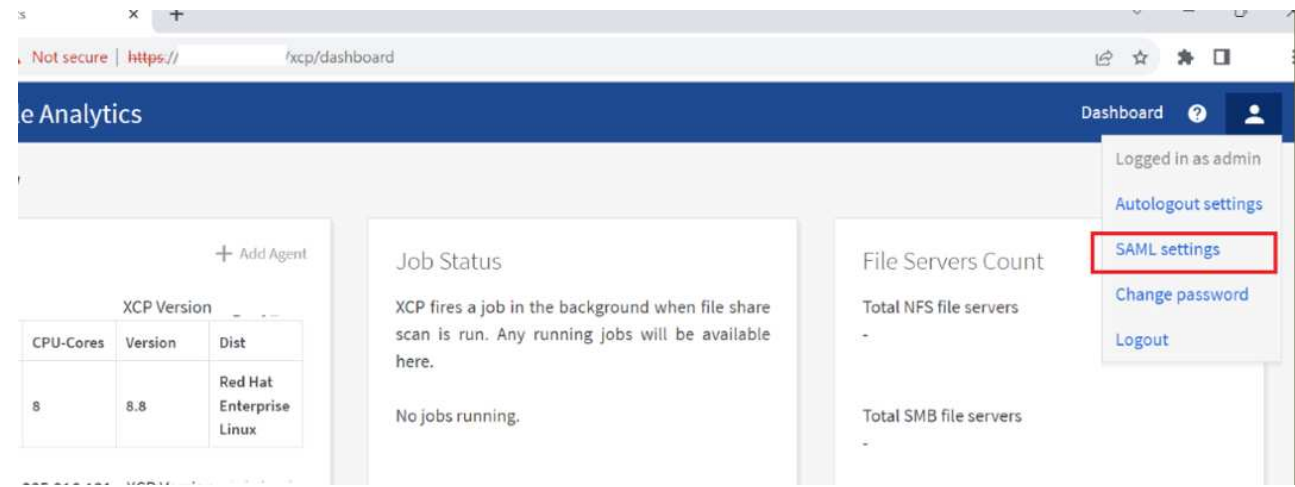

註冊之後、您會收到企業的IDP端點詳細資料。您必須將此IDP端點中繼資料提供給檔案分析UI。

- 2. 提供IDP詳細資料:
	- a. 轉至\*儀表板\*。選取頁面右上角的\*使用者\*圖示、然後選取\* SAML設定\*。
	- b. 輸入您在註冊後取得的IDP詳細資料。
		- 範例 \*

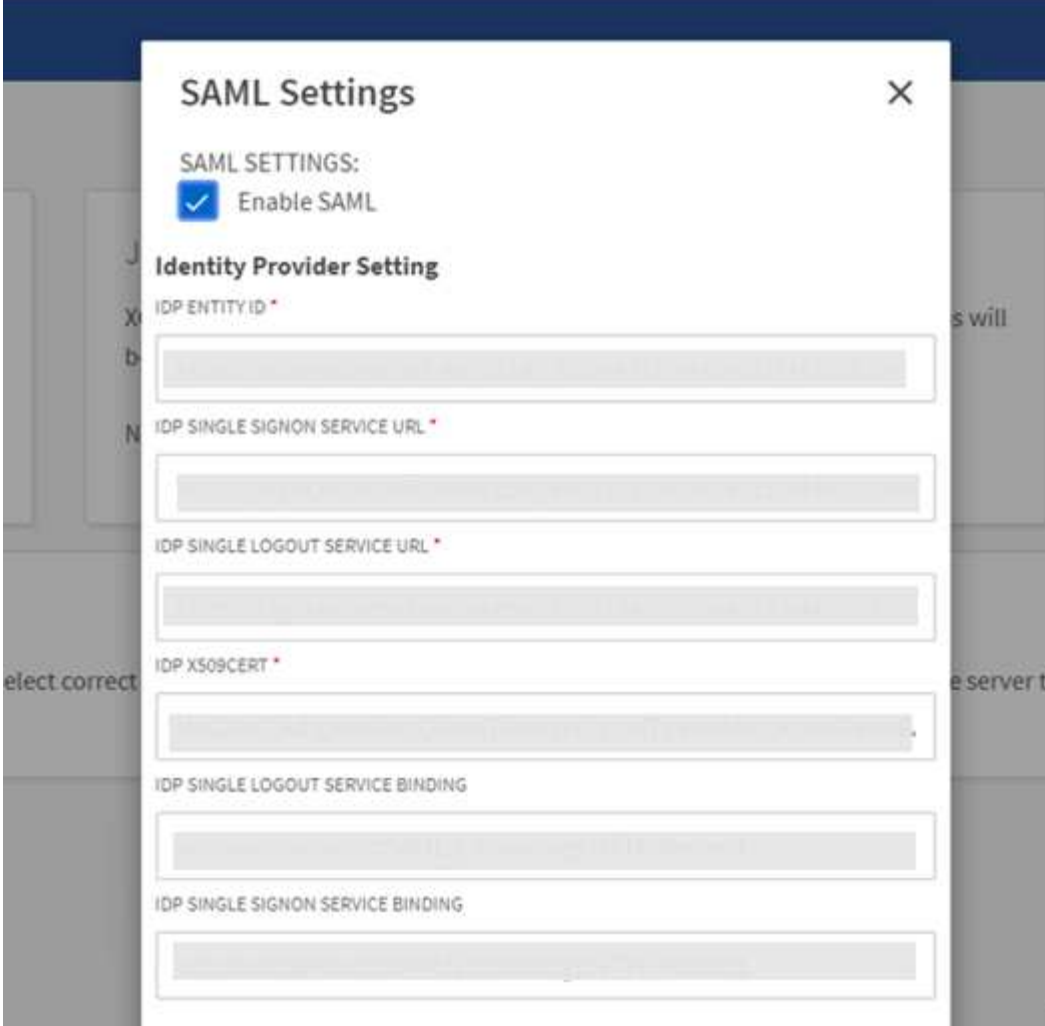

a. 選取「\*啟用SAML」核取方塊、以永久啟用SAML型SSO。

- b. 選擇\*保存\*。
- c. 登出File Analytics、然後重新登入。

您會重新導向至企業SSO頁面。

新增檔案伺服器

您可以在XCP檔案分析GUI中設定NFS和SMB匯出的檔案系統。

如此一來、XCP檔案分析就能掃描及分析檔案系統上的資料。請使用下列步驟新增NFS或SMB檔案伺服器。

步驟

1. 若要新增檔案伺服器、請選取\*新增檔案伺服器\*。

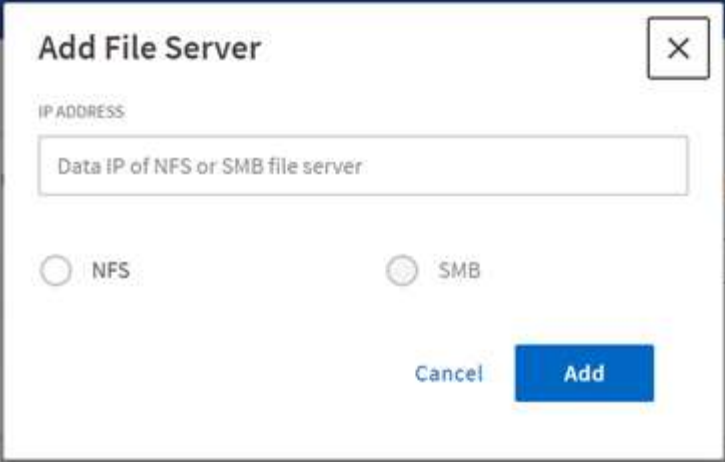

新增檔案伺服器IP位址、選取NFS或SMB選項、然後按一下「新增」。

如果GUI中沒有SMB代理程式、您將無法新增SMB伺服器。

新增檔案伺服器之後、XCP會顯示:

- 可用檔案共用總數
- 檔案與分析資料共用(初始數為「0」、這是在您執行成功掃描時更新的)
- 總空間使用率:所有匯出所使用的空間總和
- 檔案共用和空間使用率的資料是來自NFS/SMB伺服器的即時資料。收集和處理資料需要數秒鐘的時間。

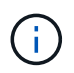

G)

檔案分析中使用的空間與空間、是從NFS上可用的每個匯出檔案系統計算而來。例如、如果磁碟 區由qtree組成、且匯出是透過qtree建立、則整體空間是磁碟區大小和qtree大小的累計空間。

### 執行掃描

將NFS/SMB檔案系統新增至XCP檔案分析GUI時、您可以開始檔案系統掃描、以分析及呈 現資料。

步驟

1. 選取新增檔案伺服器卡上的箭頭、即可檢視檔案伺服器上的檔案共用。

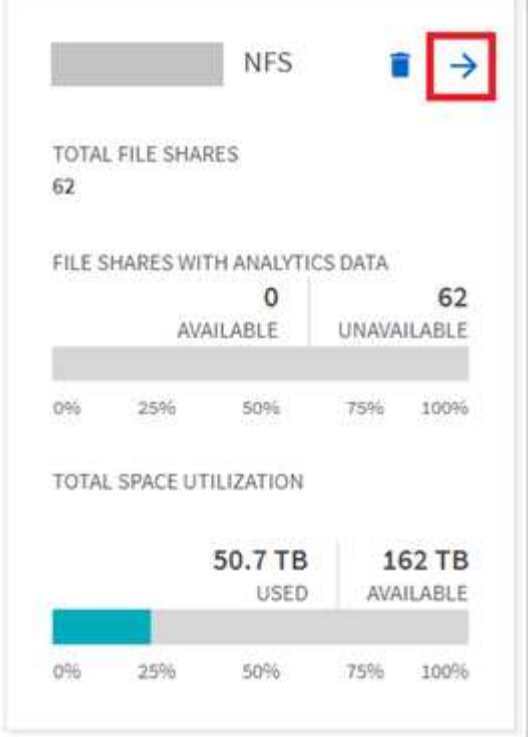

- 2. 從檔案共用清單中、選取要掃描的檔案共用名稱。
- 3. 選取\*掃描\*以開始掃描。

XCP會顯示掃描的進度列。

4. 掃描完成後、會啟用\* stat檢視\*和\*檔案發佈\*索引標籤、讓您檢視圖形。

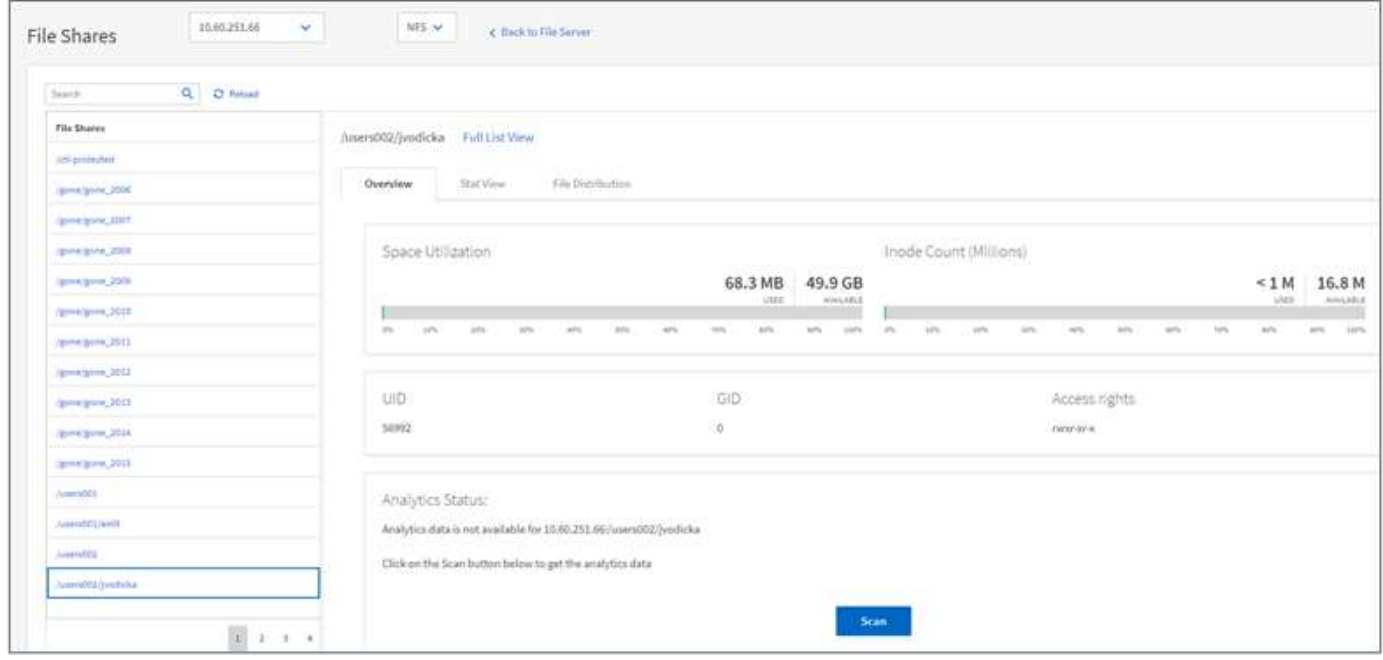

### 深入瞭解圖表

檔案分析GUI儀表板會顯示多個圖表、以供視覺化檔案分析之用。

XCP檔案分析將90天內無法存取的檔案分類為冷資料。過去90天內存取的檔案是熱門資料。定義熱和冷資料的 準則僅根據存取時間而定。

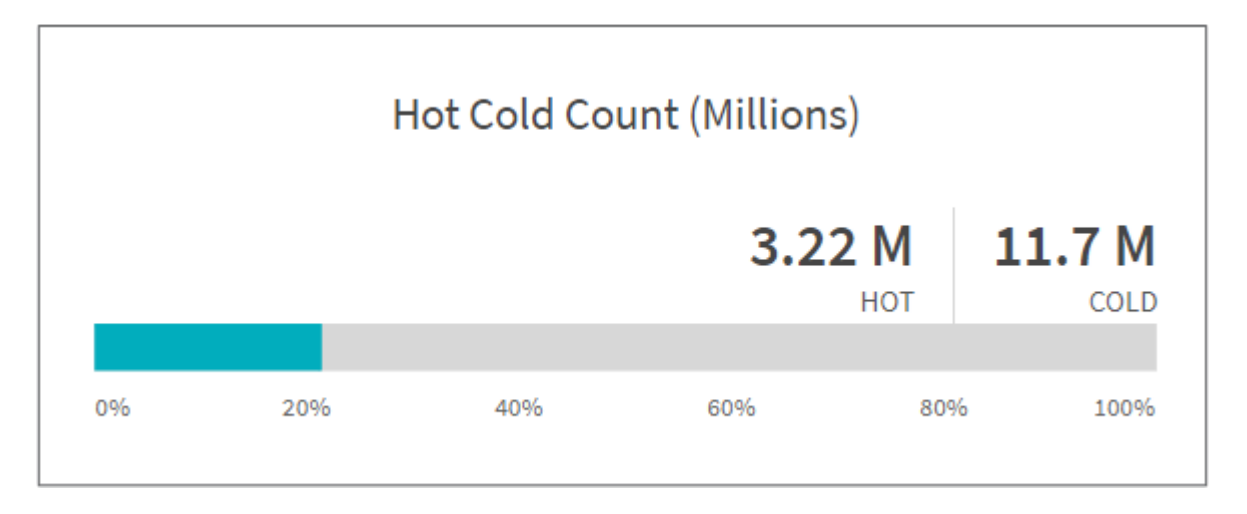

「Hot Cold Count」(熱冷計數)圖表會顯示XCP NFS中的熱或冷inode數量(以百萬計)。在XCP SMB中、 此圖表表示熱或冷檔案的數量。彩色列代表熱門資料、並顯示90天內存取的檔案百分比。

熱冷尺寸圖表

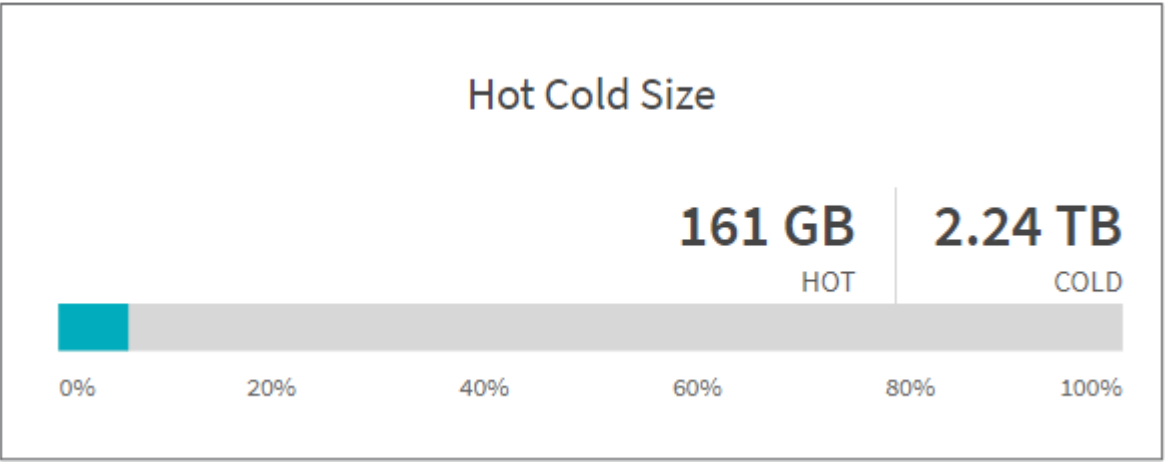

「冷熱大小」圖表會顯示熱和冷檔案的百分比、以及每個類別中檔案的總大小。彩色列代表熱資料、而無色部分 則代表冷資料。定義熱和冷資料的準則僅根據存取時間而定。

目錄圖表中的項目

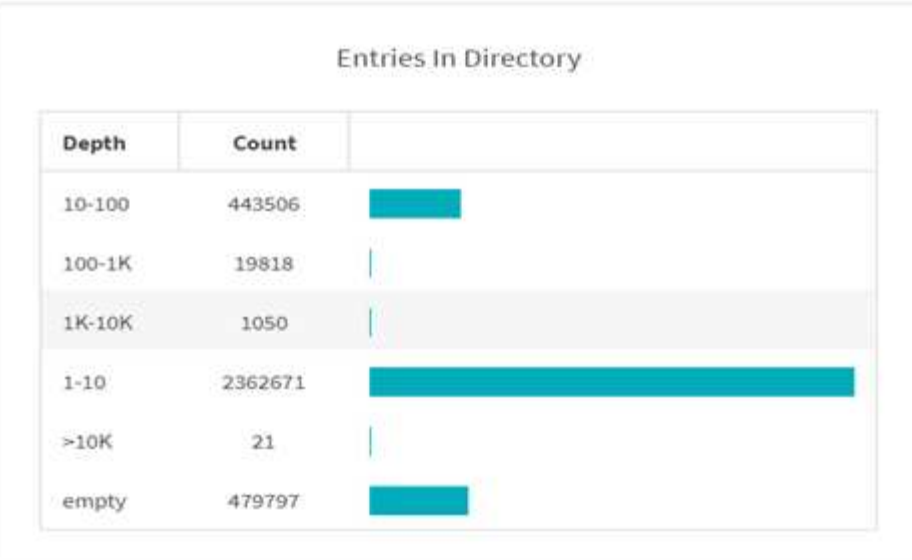

目錄圖表中的項目會顯示目錄中的項目數。「深度」欄包含不同的目錄大小、「計數」欄則會指出每個目錄深度 的項目數。

檔案分佈(依大小)圖表

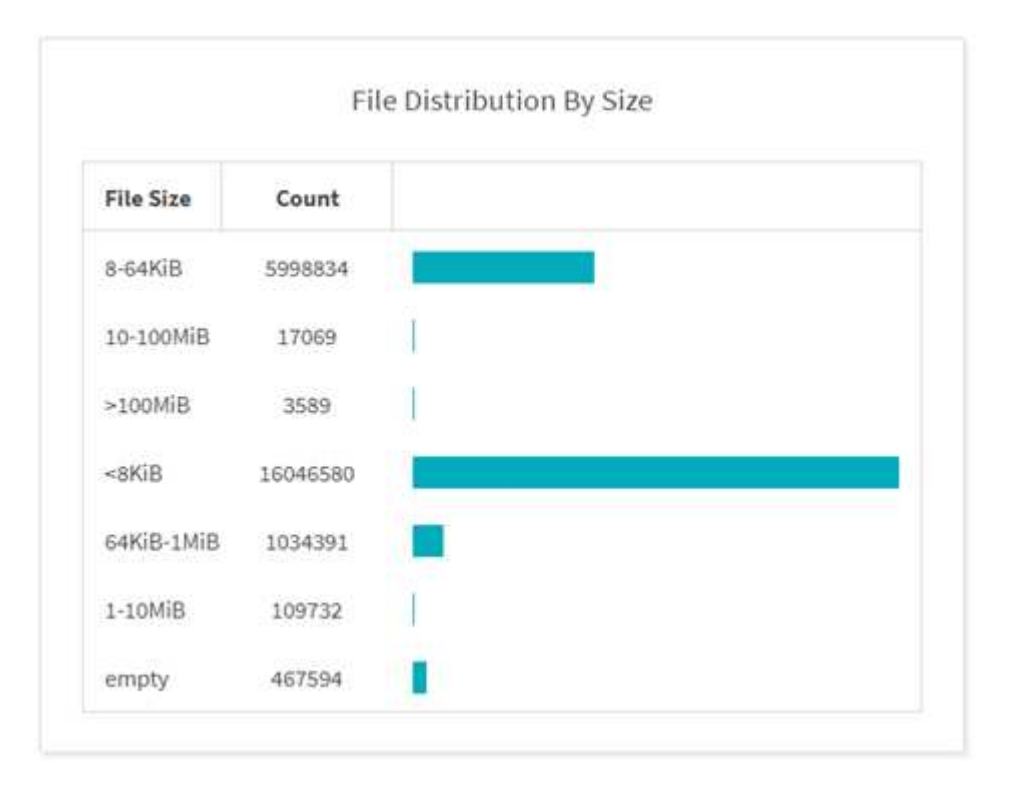

「依大小分佈檔案」圖表會顯示指定檔案大小下的檔案數目。「檔案大小」欄包含檔案大小類別、「計數」欄則 表示檔案數量的分佈。

目錄深度圖表

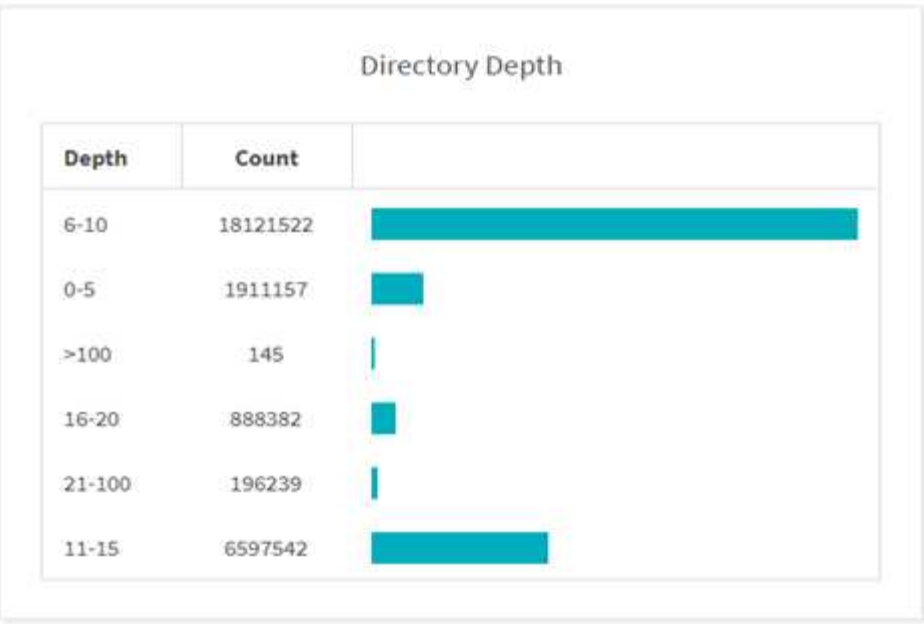

「目錄深度」圖表代表不同目錄深度範圍中目錄數目的分佈。「深度」欄包含各種目錄深度、「計數」欄包含檔 案共用區中每個目錄深度的計數。

大小圖表使用的檔案空間

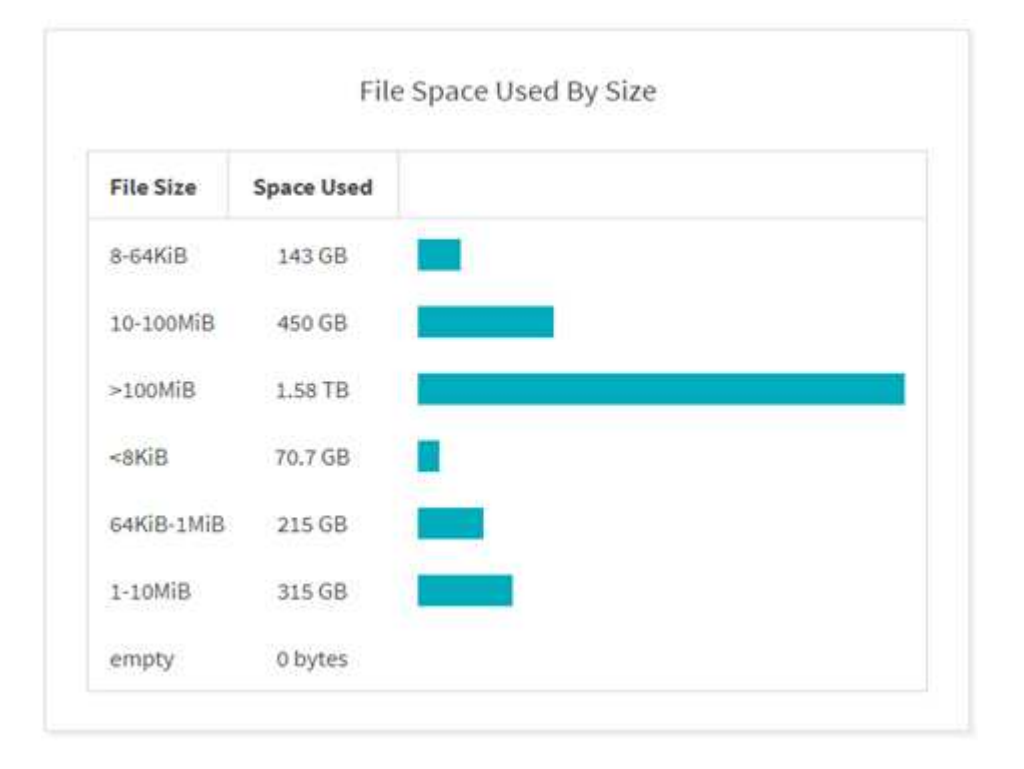

「依大小使用的檔案空間」圖表會顯示不同檔案大小範圍內的檔案數目。「檔案大小」欄包含不同的檔案大小範 圍、「已使用空間」欄則會指出每個檔案大小範圍所使用的空間。

使用者佔用空間圖表

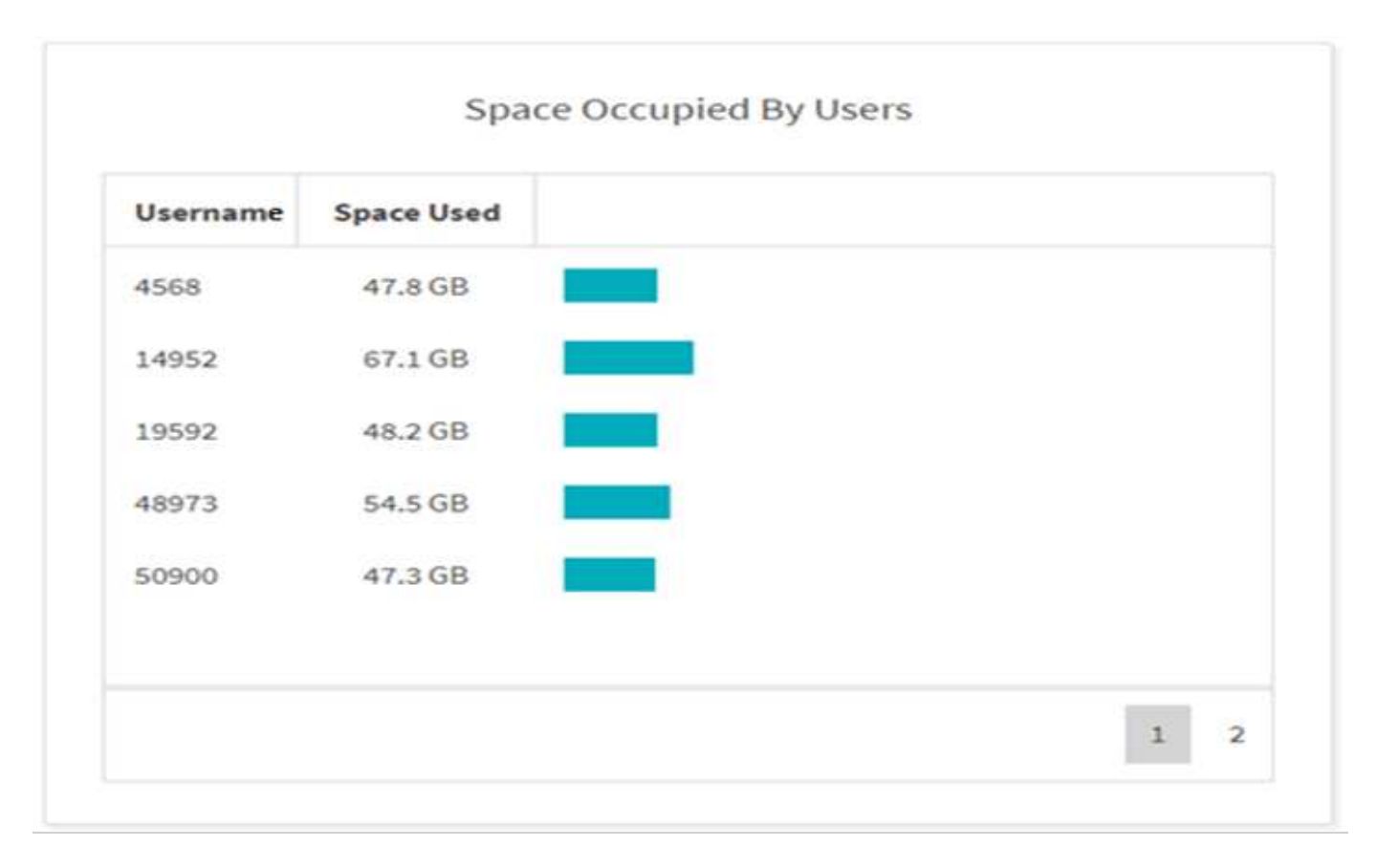

「使用者佔用空間」圖表會顯示使用者使用的空間。使用者名稱欄包含使用者名稱(無法擷取使用者名稱時 為UID)、而「已使用空間」欄則指出每個使用者名稱所使用的空間。

存取**/**修改**/**建立的檔案圖表

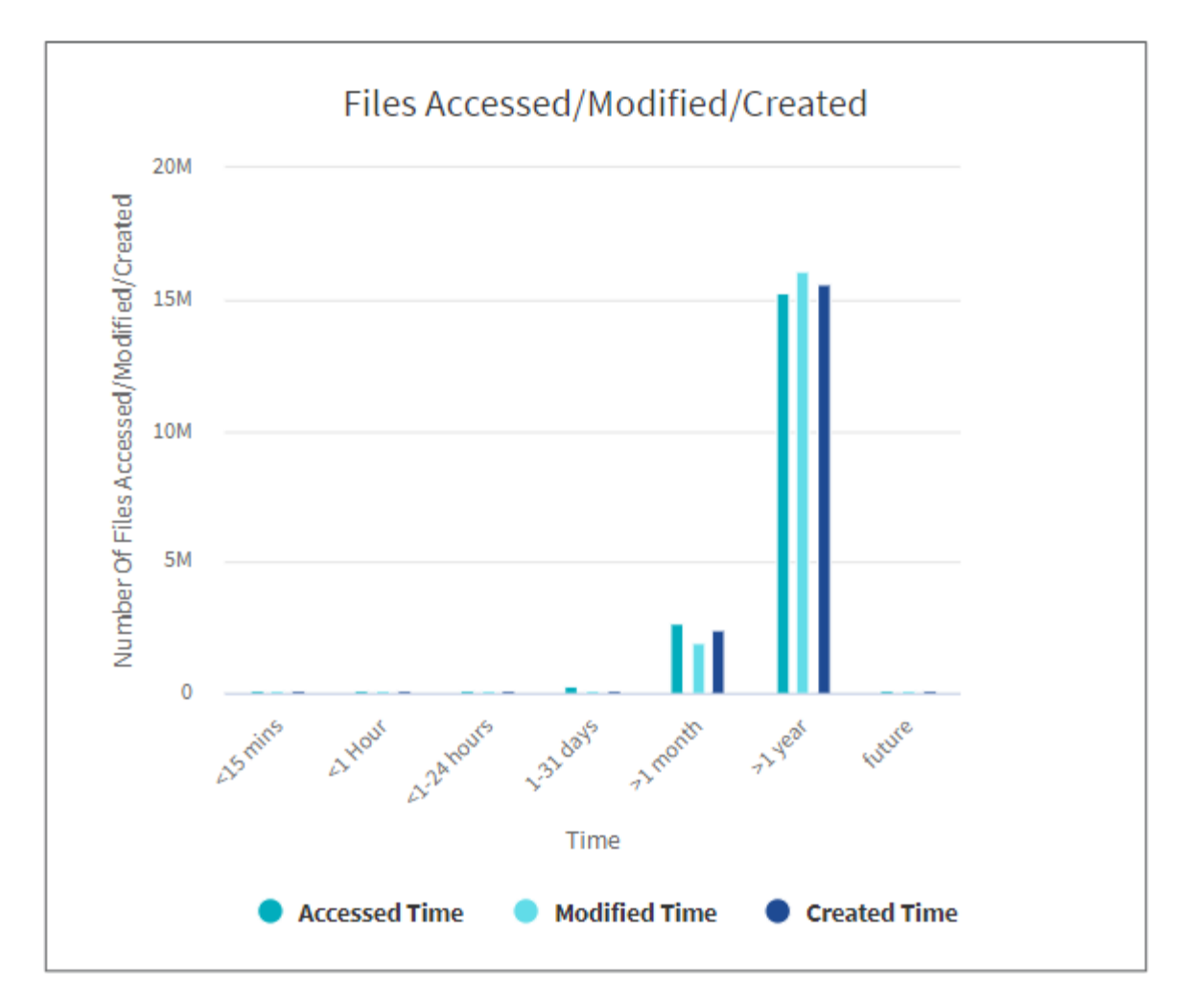

「存取 / 修改 / 建立的檔案」圖表會顯示隨時間變更的檔案數。X 軸代表進行變更的時間週期、 Y 軸代表變更的 檔案數。

若要在SMB掃描中取得存取時間(atime)圖表、請勾選「在執行掃描之前保留時間」方塊。

存取 **/** 修改 **/** 建立的檔案大小圖表

G

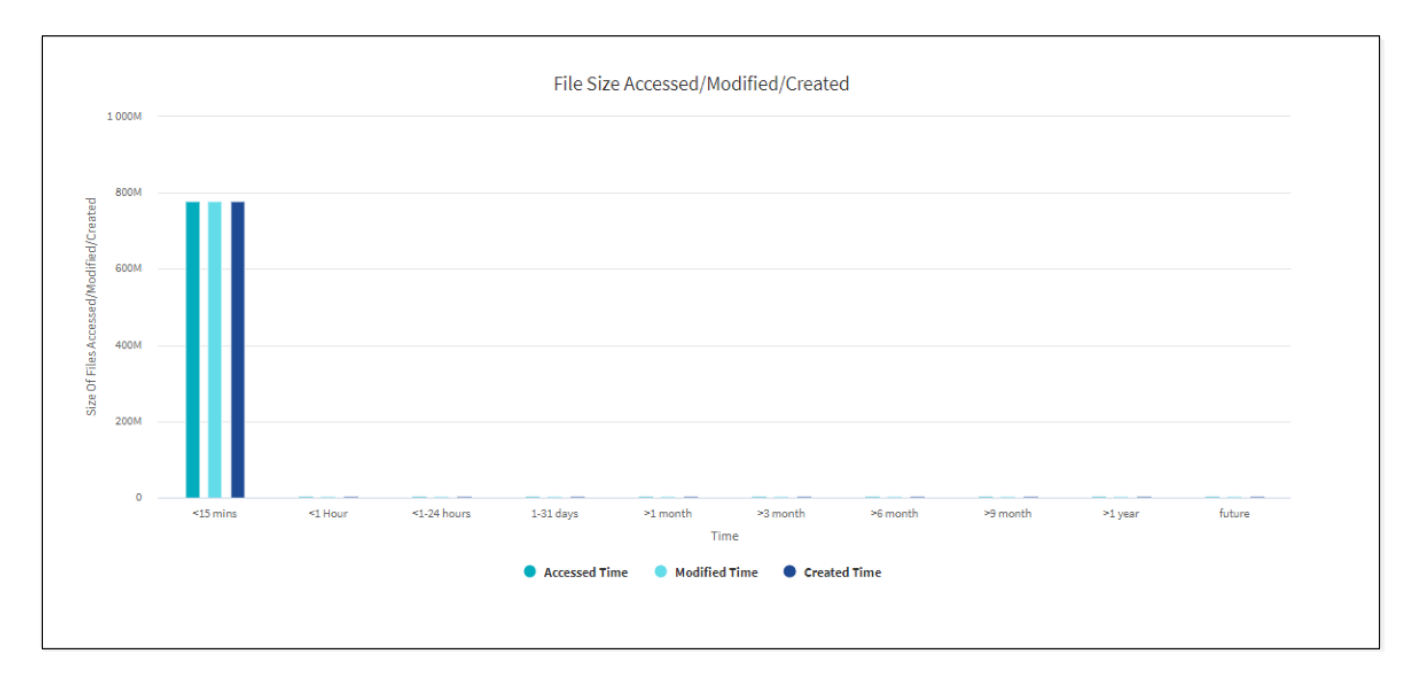

存取 / 修改 / 建立的檔案大小圖表會顯示隨著時間變更的檔案大小。X 軸代表進行變更的時間週期、 Y 軸代表檔 案變更的大小。

若要在SMB掃描中取得存取時間(atime)圖表、請勾選「在執行掃描之前保留時間」方塊。

#### 依副檔名圖表的檔案發佈

 $\mathbf{G}$ 

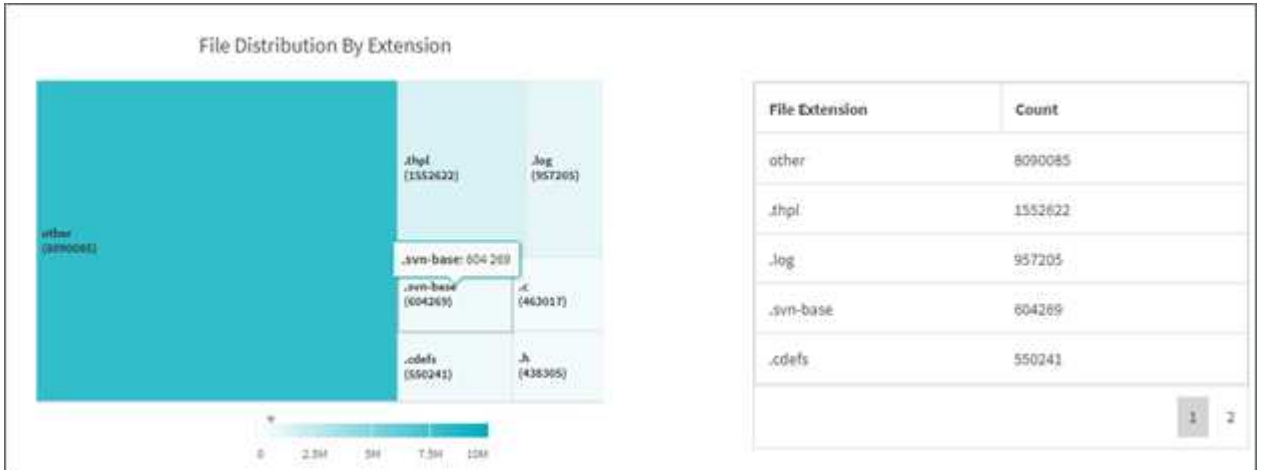

「副檔名的檔案發佈」圖表代表檔案共用區中不同副檔名的計數。代表副檔名的分區大小取決於每個副檔名的檔 案數。

此外、對於 SMB 共用、您可以在執行掃描之前勾選廣告方塊、以取得每個副檔名的替代資料流( ADS )檔案 數量。

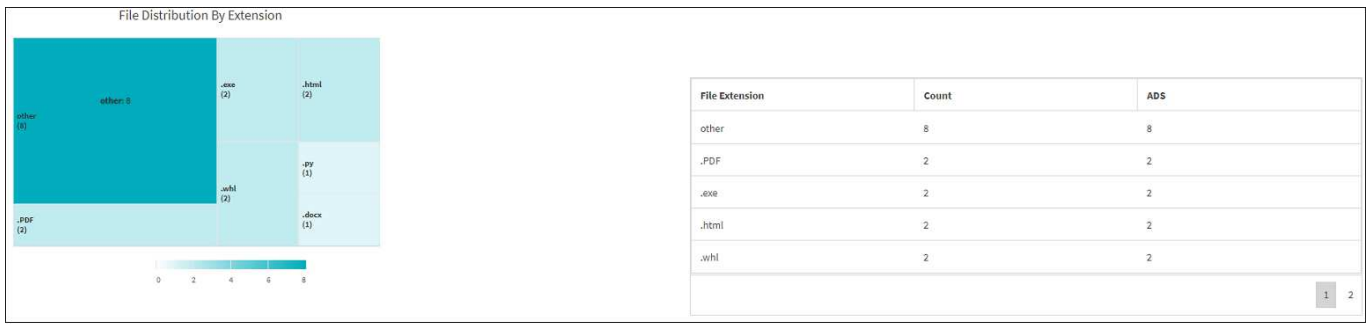

#### 依副檔名圖表的檔案大小分佈

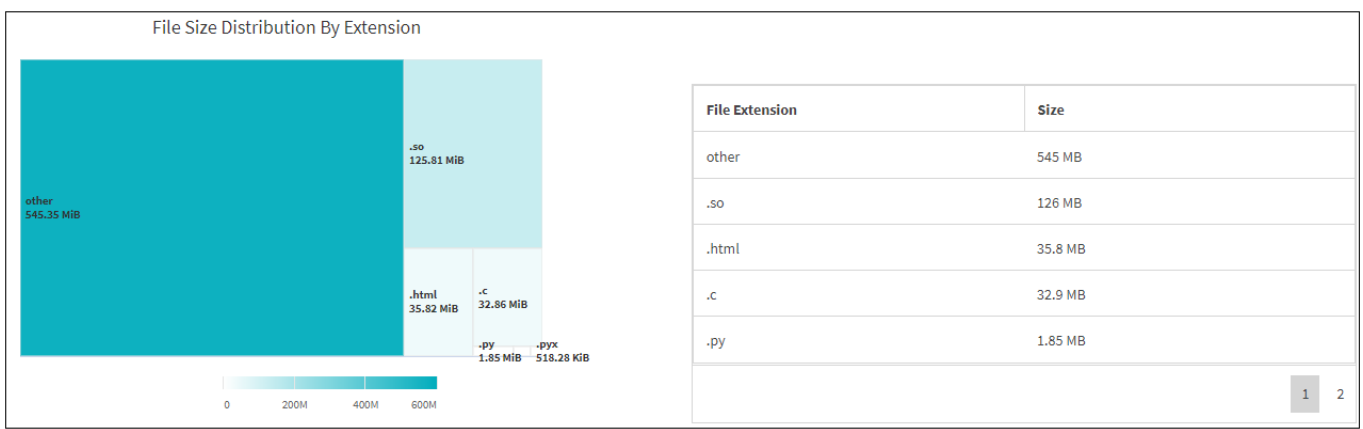

檔案大小依副檔名散佈圖表代表檔案共用中不同副檔名的累計大小。代表副檔名的部門大小取決於具有每個副檔 名的檔案大小。

檔案發佈(依類型圖)

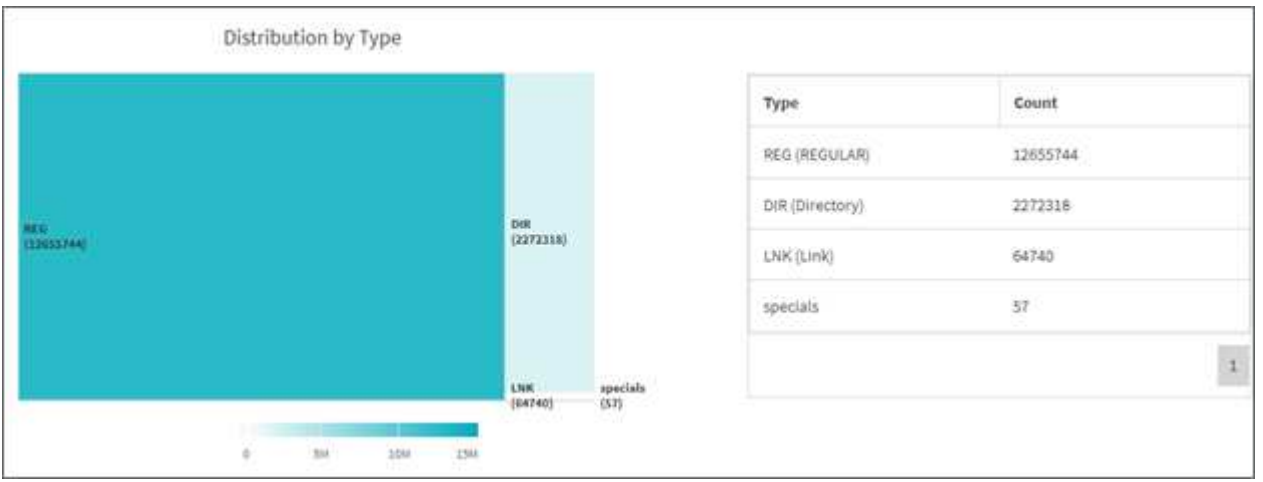

「依類型分佈」圖表代表下列檔案類型的計數:

- 註冊:一般檔案
- lnk:含有連結的檔案
- 特殊優惠:含有裝置檔案和字元檔案的檔案。
- 目錄:包含目錄的檔案

此外、對於 SMB 共享區、您可以在執行掃描之前勾選廣告方塊、以取得不同類型的替代資料流( ADS )檔案 數量。

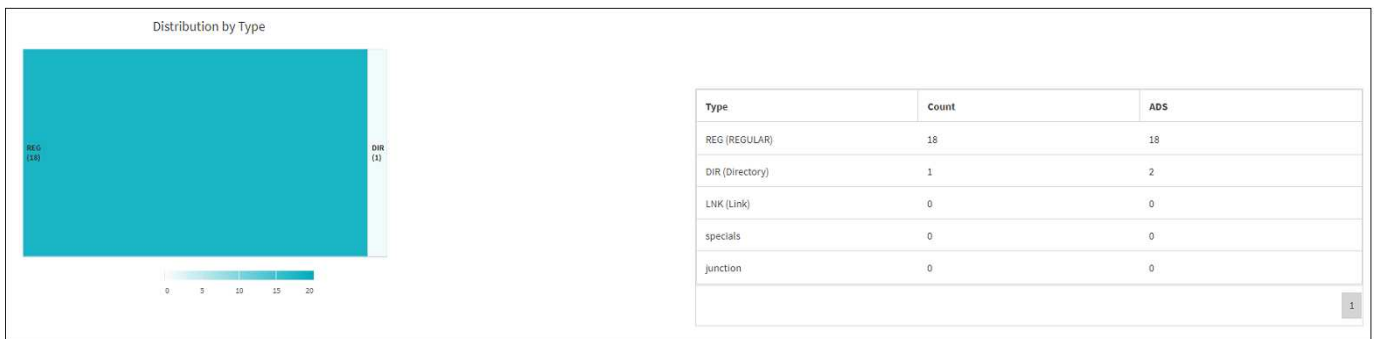

### <span id="page-47-0"></span>篩選器

XCP提供可在XCP作業中使用的篩選選項。

XCP使用篩選器來搭配NFS和SMB的「-MATCH」和「-exclude」選項。

對於NFS、請執行「XCP說明資訊」、並參閱篩選器一節、瞭解如何使用「-MATCH」和「-exclude」篩選器。

對於SMB、請執行「XCP說明-比對」和「XCP說明-exclude」、以取得「匹配」和「排除」篩選器的詳細資 料。

如果您想在XCP命令中使用篩選器、請執行「XCP說明<命令>」、查看是否支援這些篩選器選項。

## <span id="page-47-1"></span>**NFS**和**SMB**記錄(選用)

### XCP NFS和SMB的記錄。

XCP支援使用「xcpLogConfig.json」Json組態檔來設定多項選用功能。若要僅啟用特定功能、請手動建 立「xcpLogConfig.json」組態檔案。您可以使用「xcpLogConfig.json」組態檔來啟用:

- 事件記錄訊息
- XCP的syslog用戶端
- 自訂XCP記錄

預設組態中會停用事件記錄訊息和syslog用戶端。NFS和SMB的組態都很常見。

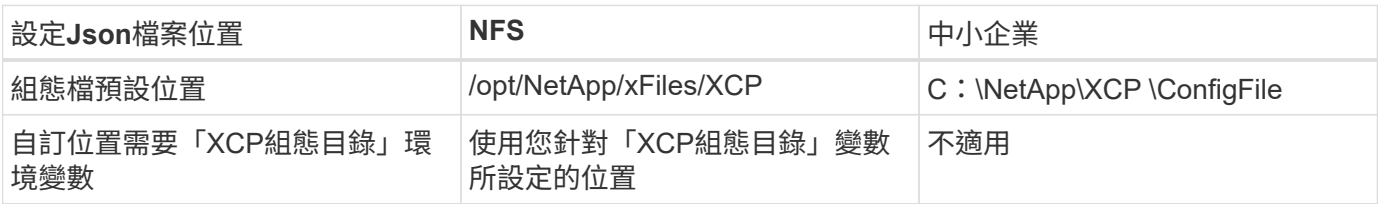

Json組態檔案選項區分大小寫。XCP NFS和XCP SMB的選項相同。

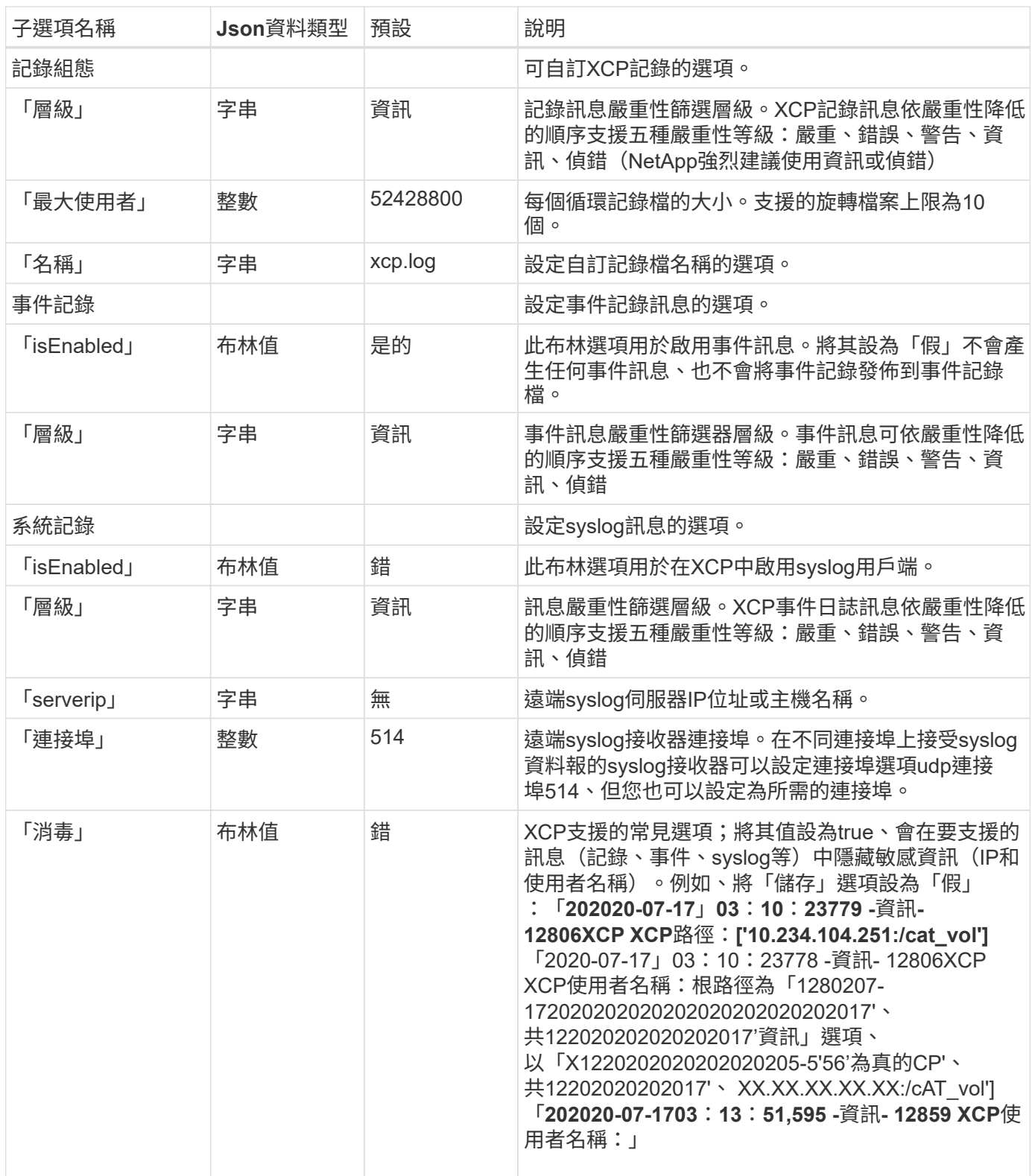

### 建立**Json**組態檔

若要啟用事件記錄訊息、syslog用戶端或客戶記錄、請完成下列步驟。

步驟

1. 開啟任何文字編輯器、例如記事本或VI。

2. 使用下列Json範本建立新檔案。

```
{
    "logConfig": {
      "level": "INFO",
     "maxBytes": 52428800,
      "name": "xcp.log"
    },
    "eventlog": {
      "isEnabled": false,
      "level": "INFO"
    },
    "syslog": {
      "isEnabled": false,
     "level": "INFO",
      "serverIp": "10.234.219.87",
      "port": 514
    },
    "sanitize": false
}
```
3. 如果您想要啟用任何功能、請將「isEnabled」值變更為「true」。

4. 將檔案命名為「xcpLogConfig.json」、並將其儲存至預設位置:/opp/NetApp/xFiles/XCP

如果設定了「XCP組態目錄」環境變數、請將「xcpLogConfig.json」檔案儲存在與「XCP組態目錄」變數相 同的位置。

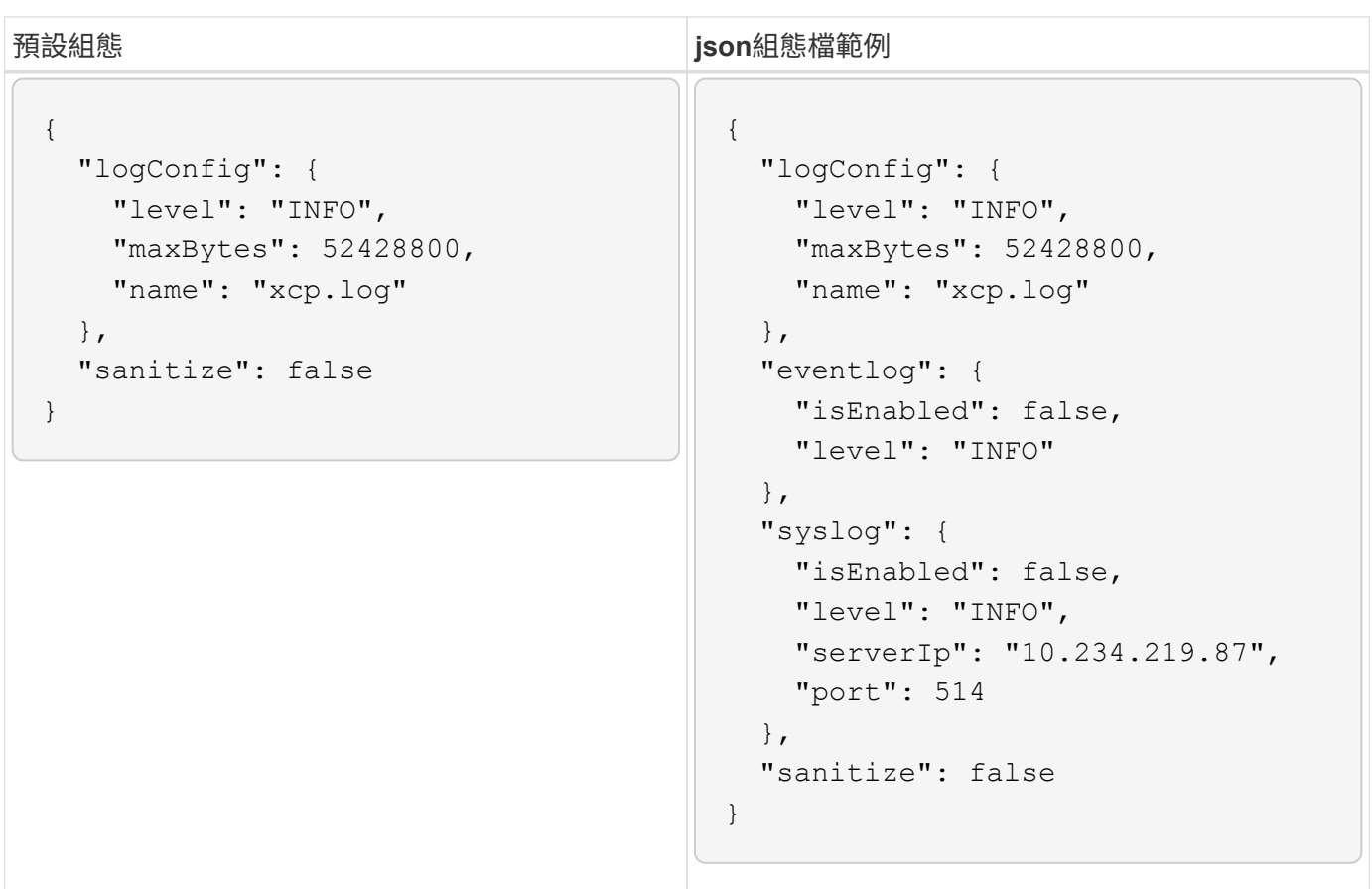

## <span id="page-51-0"></span>移轉資料

## <span id="page-51-1"></span>移轉**NFS**資料

使用規劃移轉之後 show 和 scan 命令、您可以移轉 NFS 資料。

#### 複本

「copy」命令會掃描整個來源目錄結構、並將其複製到目的地NFSv3匯出。「copy」命令需要將來源和目的地 路徑做為變數。掃描與複製的檔案、處理量/速度和經過時間詳細資料會顯示在複製作業結束時。

#### 範例:

xcp copy -newid <id> src\_server:/src\_export dst\_server:/dst\_export

• POSIX路徑範例:\*

xcp copy -newid <id> file:///mnt/source file:///mnt/dest

執行 xcp help copy 以取得更多詳細資料。

#### 繼續

「假定」命令會指定目錄索引名稱或編號、重新啟動先前中斷的複製作業。上一個複製作業的目錄索引名稱或編 號會儲存在「目錄路徑」:/型 錄/索引目錄中。

#### 範例:

xcp resume [options] -id <id used for copy>

執行 xcp help resume 以取得更多詳細資料。

#### 同步

「sync」命令會使用目錄索引標籤名稱或先前複製作業的編號、掃描來源NFS目錄上所執行的變更和修改。來源 遞增變更會複製並套用至目標目錄。舊的目錄索引編號會在同步operation#之後以新的[.Underlines]#取代。

#### 範例:

xcp sync [options] -id <id used for copy>

執行 xcp help sync 以取得更多詳細資料。

### 驗證

在複製作業之後、「驗證」命令會在來源目錄和目標目錄之間使用逐位元組的完整資料比較、而不使用目錄索引 編號。此命令會檢查修改時間及其他檔案或目錄屬性、包括權限。命令也會讀取兩側的檔案、並比較資料。

範例:

```
xcp verify src_server:/src_export dst_server:/dst_export
```
• POSIX路徑範例:\*

xcp verify file:///mnt/source file:///mnt/dest

執行 xcp help verify 以取得更多詳細資料。

### **iSync**

。 isync 命令會比較來源和目的地、並在不使用目錄索引的情況下同步目標上的差異。

• 範例 \*

```
xcp isync <source_ip_address>:/src <destination_ip_address>:/dest
```
您可以使用 isync 使用 estimate 預估所需時間的選項 isync 同步遞增變更的命令。。 -id 參數指定先前複 本作業的目錄名稱。

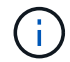

如果您變更的資料集大小超過使用的資料集大小的 25% 、則會變更 isync estimate 命令可能 不會顯示預期的結果。

• 範例 \*

xcp isync estimate -id <name>

執行 xcp help isync 以取得更多詳細資料。

### <span id="page-52-0"></span>移轉**SMB**資料

使用規劃移轉之後 show 和 scan 命令、您可以移轉 SMB 資料。

複本

「copy」命令會掃描整個來源目錄結構、並將其複製到目的地SMB共用區。「copy」命令需要將來源和目的地 路徑做為變數。掃描和複製的檔案、處理量/速度和經過時間等詳細資料、每五秒會列印一次到主控台。

Ξİ.

在複製作業期間、您可以使用「-preserve-atime」旗標搭配「copy」命令、以保留來源的存取時 間。

範例:

C:\xcp>xcp copy \\<source SMB share> \\<destination SMB share>

執行 xcp help copy 以取得更多詳細資料。

#### 同步

「sync」命令會平行掃描來源和目標共用區的變更和修改、並將適當的動作(移除、修改、重新命名等)套用至 目標、以確保目標與來源相同。

sync命令會比較資料內容、時間戳記、檔案屬性、擁有權和安全性資訊。

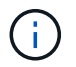

在同步作業期間、您可以使用「-preserve-atime」旗標搭配「synch」命令、以保留來源的存取時 間。

範例:

C:\xcp>xcp sync \\<source SMB share> \\<destination SMB share>

執行 xcp help sync 以取得更多詳細資料。

#### 驗證

「驗證」命令會同時讀取來源和目標共用區、並加以比較、提供不同內容的相關資訊。無論用於執行複本或同步 的工具為何、您都可以在任何來源和目的地上使用命令。

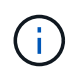

在驗證作業期間、您可以使用「-preserve-atime」旗標搭配「VERRIFY」命令、以保留來源的存 取時間。

範例:

```
C:\xcp>xcp verify \\<source SMB share> \\<destination SMB share>
```
執行 xcp help verify 以取得更多詳細資料。

適用於 **SMB** 的 **NTFS** 替代資料串流移轉

從 XCP 1.9.3 開始、 XCP SMB 支援使用移轉 NTFS 替代資料串流 (ADS ) -ads XCP SMB 命令選項。

您可以使用 XCP SMB copy 和 sync 用於移轉內含 ADS 和 XCP SMB 的資料的命令 scan 用於掃描 SMB 共享 區以尋找廣告的命令。

#### 支援的 **XCP SMB** 命令

下列 XCP SMB 命令支援 -ads 選項:

- scan
- copy
- verify
- sync

命令範例

下列命令範例說明如何使用 -ads 選項:

- xcp scan -ads \\<SMB share>
- xcp copy -ads \\<source SMB share> \\<destination SB share>
- xcp sync -ads \\<source SMB share> \\<destination SB share>
- \* xcp verify -ads \\<source SMB share> \\<destination SB share>

### <span id="page-54-0"></span>移轉 **HDFS** 資料

使用規劃移轉之後 scan 命令、您可以移轉 HDFS 資料。

#### 複本

。 copy 命令會掃描整個來源 Hadoop 分散式檔案系統( HDFS )資料、並將其複製到 NFS 或簡易儲存服務( S3 )貯體。。 copy 命令需要將來源和目的地路徑做為變數。掃描和複製的檔案、處理量、速度和經過時間詳 細資料會顯示在複製作業結束時。

• NFS 路徑範例: \*

xcp copy -newid <id> hdfs:///demo/user dst\_server:/dst\_export

• POSIX路徑範例:\*

```
xcp copy -newid <id> hdfs:///demo/user file:///mnt/dest
```
• S3 路徑範例: \*

```
xcp copy -newid <id> hdfs:///demo/user s3://my-bucket
xcp copy -newid <id> -s3.profile <s3 profile name> -s3.endpoint <endpoint-
url> hdfs:///demo/user s3://my-bucket
```
執行 xcp help copy 以取得更多詳細資料。

#### 繼續

。 resume 命令會指定目錄索引名稱或編號,以重新啟動先前中斷的複本作業。目錄索引名稱或上一個複本作 業的編號會儲存在中 <catalog path>:/catalog/indexes 目錄。

範例:

```
xcp resume [options] -id <id used for copy>
xcp resume [options] -s3.profile <s3 profile name> -s3.endpoint <endpoint-
url> -id <id used for copy>
```
 $(\dagger)$ 

根據預設、 XCP resume 命令會使用中所使用複本索引的 S3 端點和 S3 設定檔 copy 命令。不 過、如果是新的 -s3.endpoint 和 -s3.profile 值隨附於 resume 命令中使用選項的新值和 複本中使用的值 command 會被覆寫。

執行 xcp help resume 以取得更多詳細資料。

#### 驗證

。 verify 命令會在複製作業之後、在來源目錄和目標目錄之間使用每位元組的完整資料比較、而無需使用目 錄索引編號。命令會讀取雙方的檔案、並比較資料。

#### 範例:

xcp verify hdfs:///demo/user dst\_server:/dst\_export

• POSIX路徑範例:\*

xcp verify hdfs:///user/demo1/data file:///user/demo1/dest

• S3 路徑範例: \*

```
xcp verify hdfs:///user/demo1/data s3://my-bucket
xcp verify -s3.profile <s3 profile name> -s3.endpoint <endpoint-url>
hdfs:///demo/user s3://my-bucket
```
## <span id="page-56-0"></span>在同一台 **XCP** 主機上執行多個 **XCP** 工作

從 XCP 1.0.2 開始、您可以在單一 XCP 主機上執行多個 XCP 工作或命令、前提是主機必 須有足夠的資源來處理每項工作。當您執行支援多個工作的命令時、 XCP 會使用最小的主 機記憶體來完成工作、這會建立在相同主機組態上執行其他工作的容量。

#### 最低系統需求

對於每項 XCP 工作、您應該允許最多 64GB 的主機記憶體和八個核心、以便進行大中型移轉。

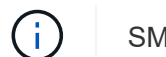

SMB 資料移轉不支援在同一部主機上執行多個 XCP 工作。

### 記錄

根據預設、每個 XCP 工作都會記錄在工作 ID 唯一的個別記錄檔中。當在同一個別主機上執行多個工作時、此 記錄機制運作良好。NetApp 不建議變更 xcpLogConfig.Json 使用單一檔案 xcp.log 用於記錄在同一主機 上平行執行的多個 XCP 工作的檔案。

#### 支援的命令

下列 XCP 命令可支援在同一主機上執行多個 XCP 工作:

- scan
- copy
- resume
- verify
- isync
- chmod
- chown
- delete

### 不支援的命令

不支援在同一主機上執行多個 XCP 工作 sync 命令。

## <span id="page-56-1"></span>其他**NFS**功能

XCP包含一些額外的NFS功能。

### **chown**和**chmod**

您可以使用XCP「chown」和「chmod」命令、以遞歸方式變更指定NFS共用區或POSIX路徑的所有檔案和目 錄。如此可提升數百萬個檔案的效能。

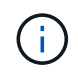

在變更檔案的擁有權之前、您必須先設定新的擁有者。否則、命令將會失敗。XCP「chown」 和「chmod」命令的運作方式類似於Linux「chown」和「chmod」命令。

#### **chmod**

"chmod"命令會掃描並變更所選目錄結構中所有檔案的檔案權限。"chmod"命令需要一個模式或參照、以及NFS 共用區或POSIX路徑做為變數。XCP「chmod」會以遞迴方式變更指定路徑的權限。您可以使用「chmod」命 令來顯示掃描的檔案總數、以及輸出中已變更的權限。

範例:

xcp chmod -mode 777 NFS [server:/export path | file://<NFS mounted path>] xcp chmod -mode 707 nfs\_server01.netapp.com:/export1 xcp chmod -reference nfs\_server01.netapp.com:/export/dir1/file.txt nfs\_server02.netapp.com: export1 xcp chmod -match "fnm('file.txt')" -mode 111 file:///mnt/nfs\_mount\_point/ xcp chmod -exclude "fnm('file.txt')" -mode 111 file:///demo/user1/

如需詳細資訊、請執行「XCP說明chmod」命令。

**chown**

您可以使用XCP「chown」命令、以遞歸方式變更指定NFS共用區或POSIX路徑的所有檔案和目錄。如此可提升 數百萬個檔案的效能。

「chown」命令會掃描並變更所選目錄結構中所有檔案的擁有權。「chown」命令需要NFS共用區或POSIX路徑 做為變數。XCP「chown」會以遞迴方式變更指定路徑的擁有權。

• 範例 \*

```
xcp chown -user user1 NFS [server:/export path | file://<NFS mounted path>
xcp chown -user user1 nfs_server01.netapp.com:/export1
xcp chown -user user1 -group group1 nfs_server01.netapp.com:/export1/dir1/
xcp chown -reference nfs_server01.netapp.com:/export/dir1/file.txt
nfs_server02.netapp.com:/export1
xcp chown -match "fnm('file.txt')" -user user1
file:///mnt/nfs_mount_point/
xcp chown -exclude "fnm('file.txt')" -user user1 -group group1
xcp chown -user-from user1 -user user2 file:///mnt/nfs_mount_point/
xcp chown -group-from group1 -group group2
nfs_server01.netapp.com:/export1/
```
### **XCP** 預估

XCP 預估功能可預估完成基準的時間 copy 從來源到目的地的作業。它會計算完成基準的預估時間 copy 使用 所有目前可用的系統資源(例如 CPU 、 RAM 、網路或其他參數)來執行作業。當您使用時 -target 選項: XCP 會執行範例複本作業、以找出預估時間。

• 範例 \*

```
server : NFS server IP
export : NFS exported path for the above IP
xcp static estimation
xcp estimate -id <scan id>
xcp live estimation with default time
xcp estimate -id <scan id> -target server:/export
xcp live estimation with -t option
xcp estimate -id <scan id> -t <time for which estimation should run>
-target server:/export
```
### 索引刪除

您可以使用 indexdelete 刪除目錄索引的命令。

• 範例 \*

xcp indexdelete

執行 xcp help indexdelete 以取得更多詳細資料。

# <span id="page-59-0"></span>疑難排解

## <span id="page-59-1"></span>疑難排解**XCP NFS**錯誤

檢閱解決方案以疑難排解您的問題。

### **XCP**問題與解決方案

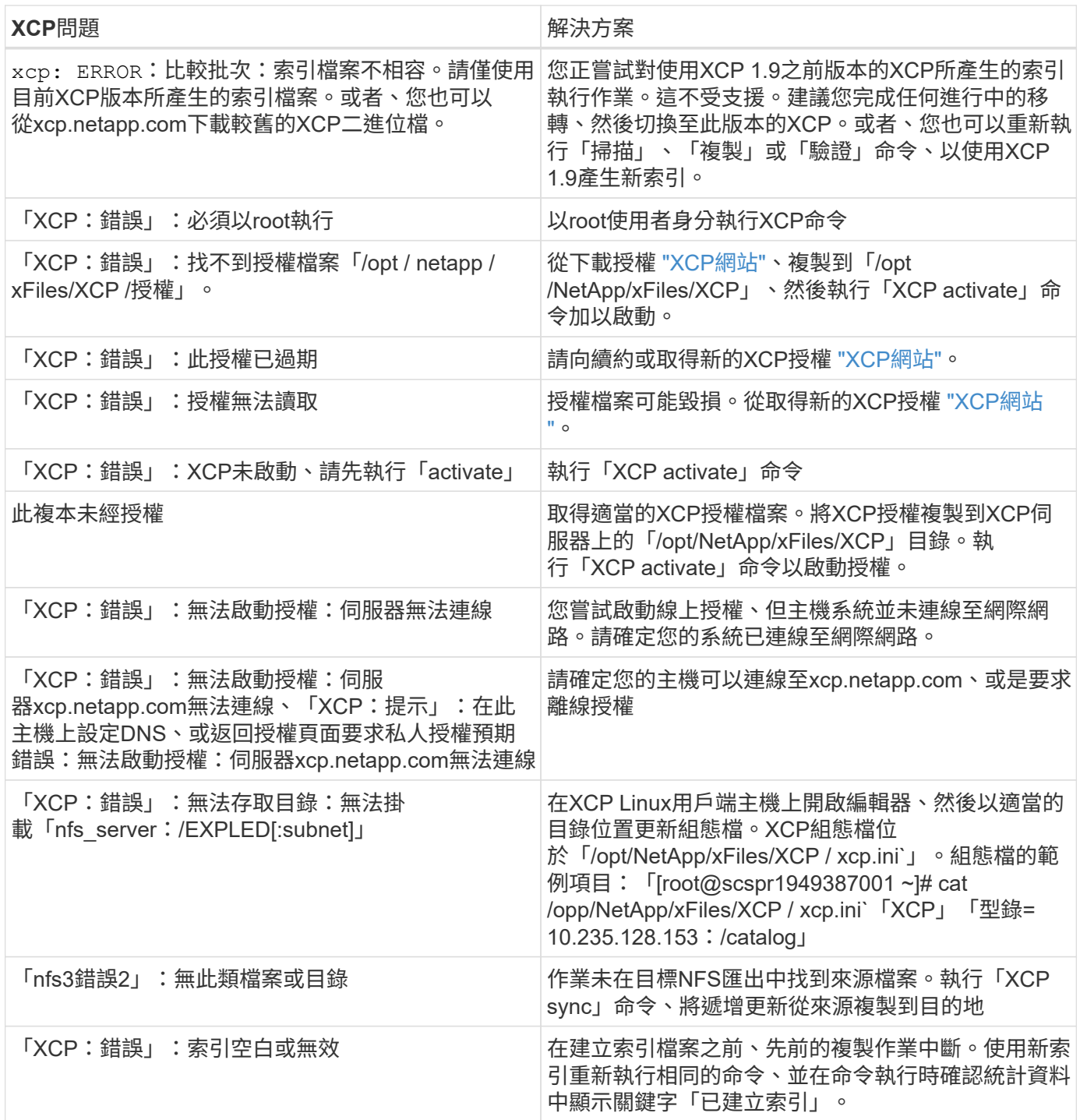

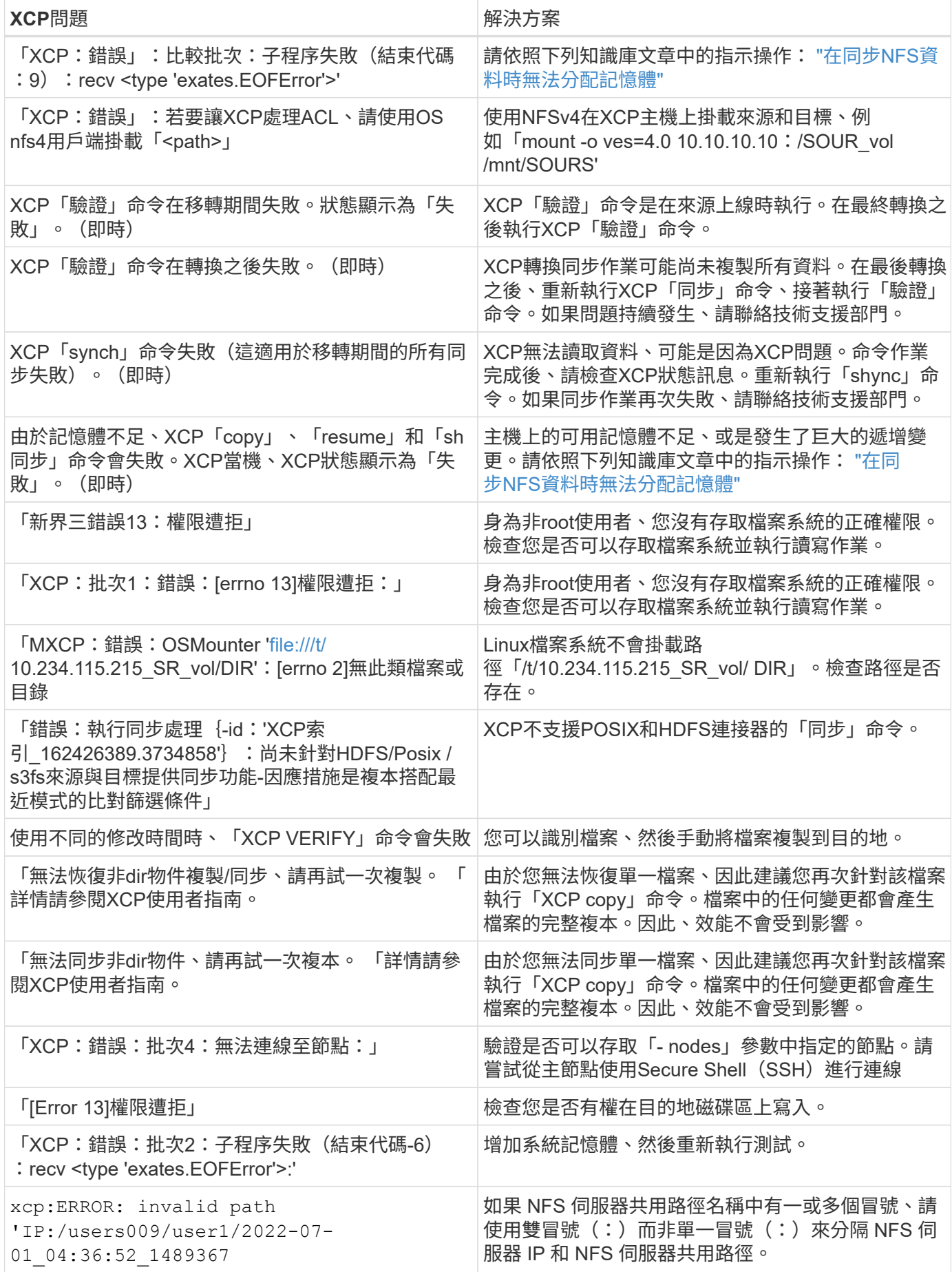

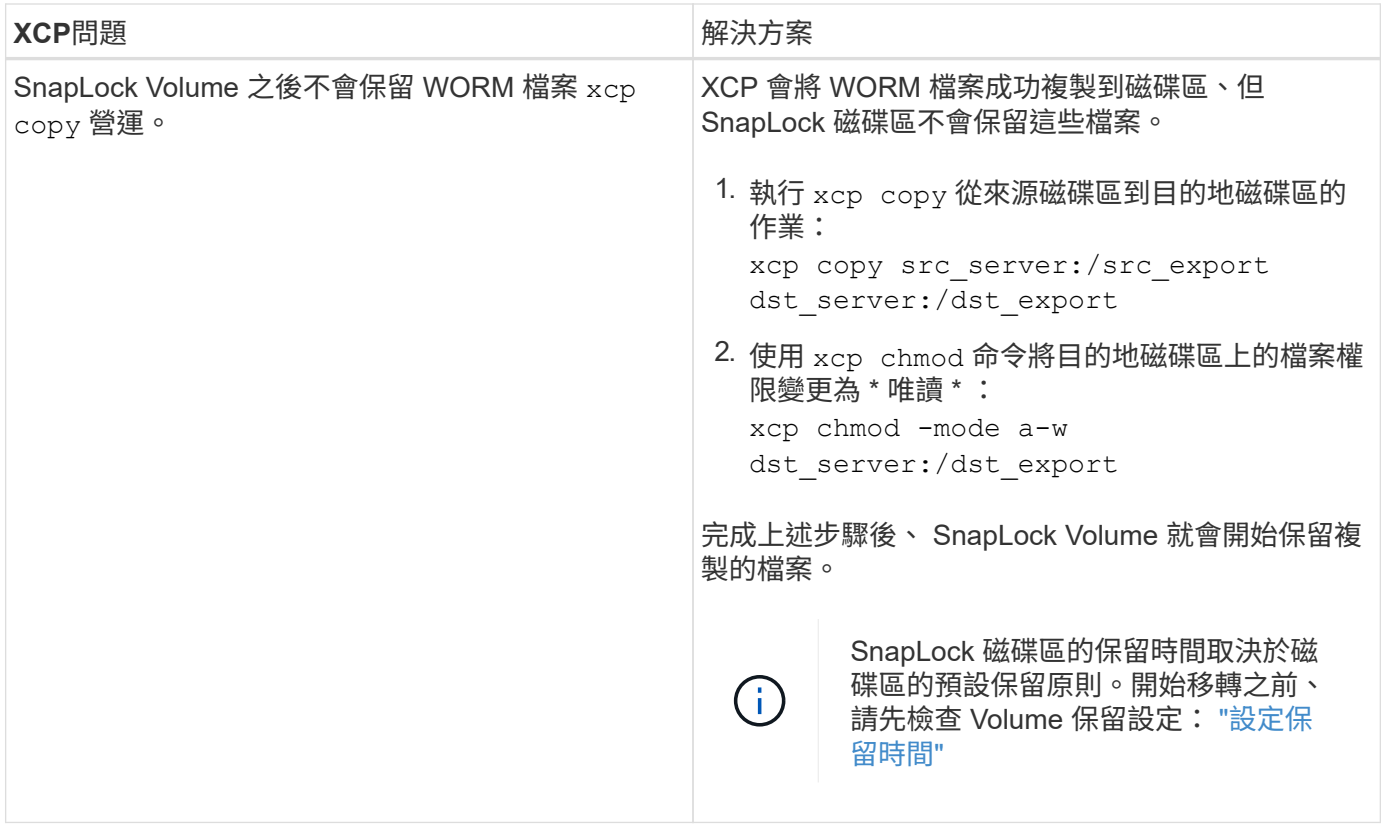

### 記錄傾印

如果您遇到XCP命令或工作問題、可使用「logdump」命令將與問題相關的記錄檔傾印到可傳送給NetApp進行 偵錯的「.Zip」檔案中。「logdump」命令會根據移轉ID或工作ID來篩選記錄、並將這些記錄傾印到目前目錄中 的「.zip」檔案中。此「.Zip」檔案的名稱與命令所使用的移轉或工作ID相同。

• 範例 \*

xcp logdump -j <job id> xcp logdump -m <migration id>

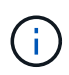

移轉之後、如果您使用「XCP組態目錄」或「XCP記錄目錄」環境變數來覆寫預設的組態位置或 記錄位置、則在使用舊版移轉或工作ID時、「logdump」命令會失敗。若要避免這種情況、請使 用相同的記錄路徑、直到移轉完成為止。

## <span id="page-61-0"></span>疑難排解 **XCP SMB** 錯誤

檢閱解決方案以疑難排解您的問題。

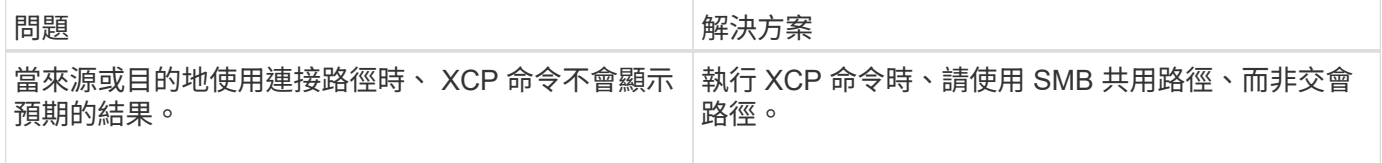

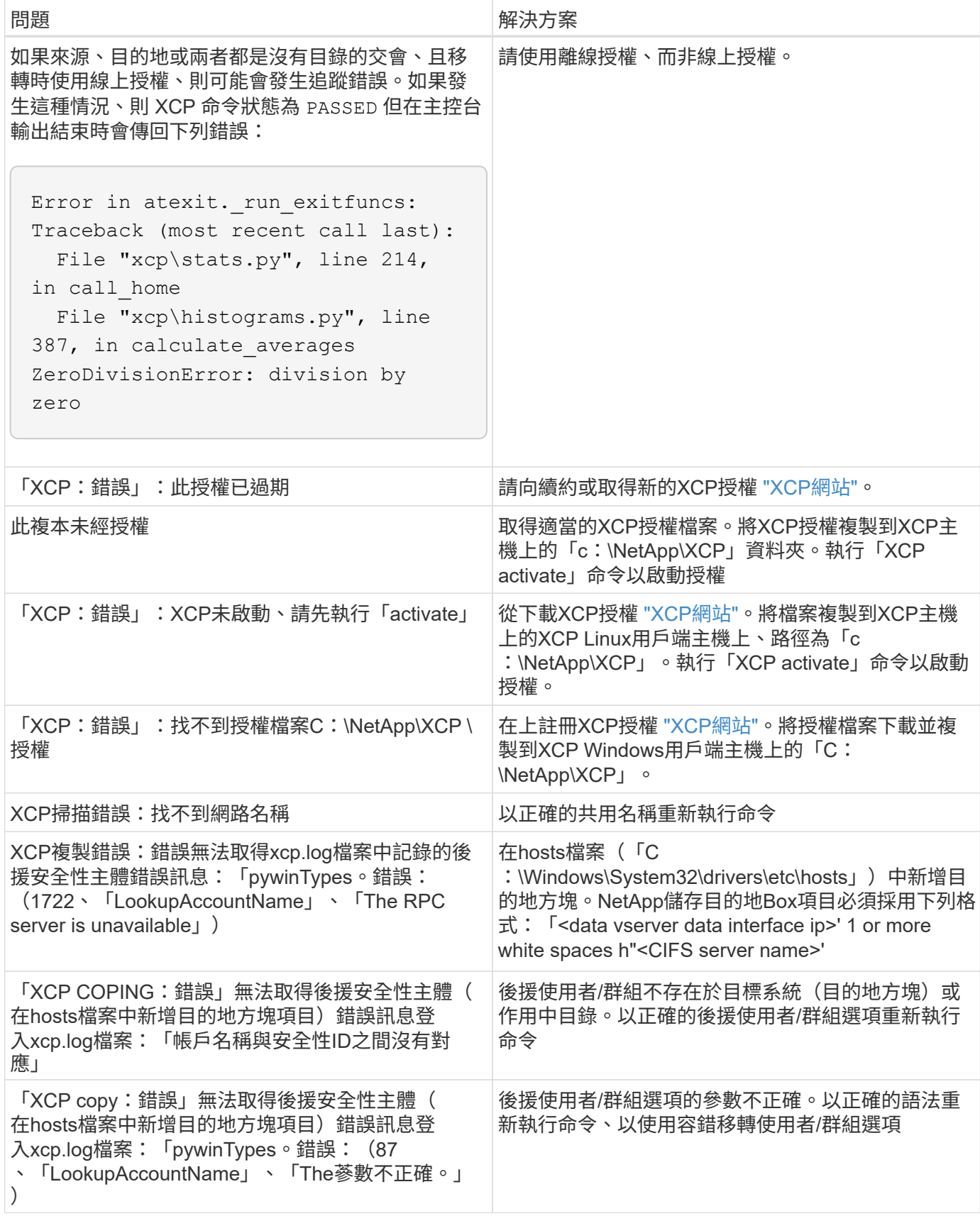

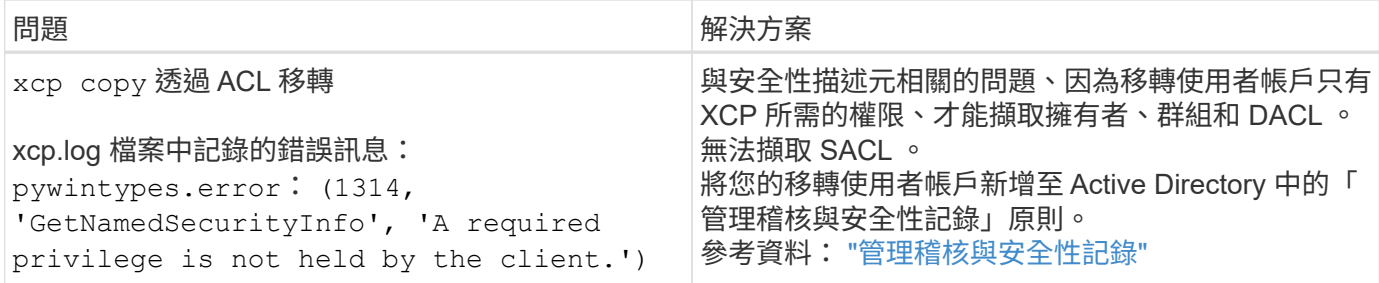

## <span id="page-63-0"></span>疑難排解**XCP**檔案分析錯誤

檢閱解決方案以疑難排解您的問題。

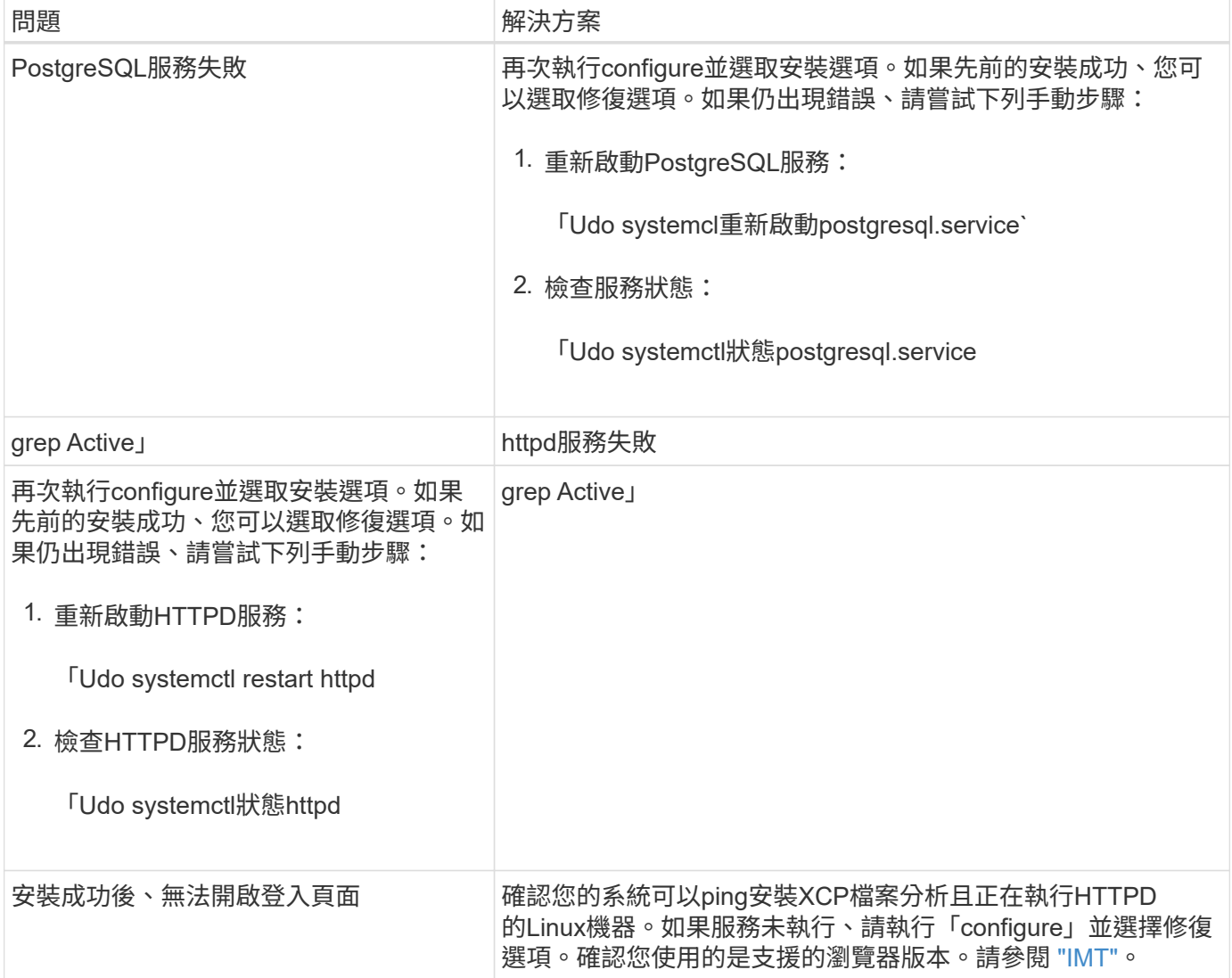

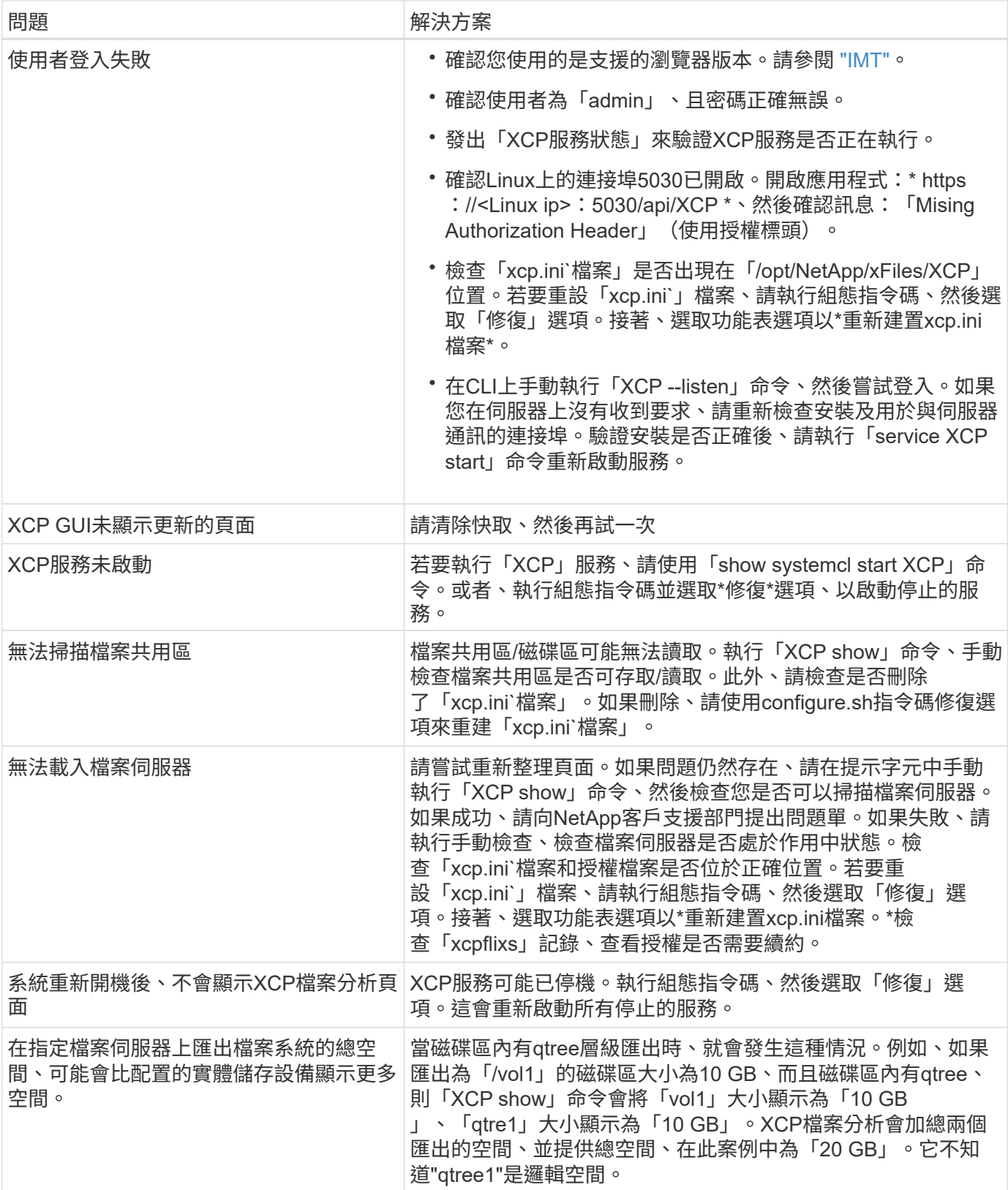

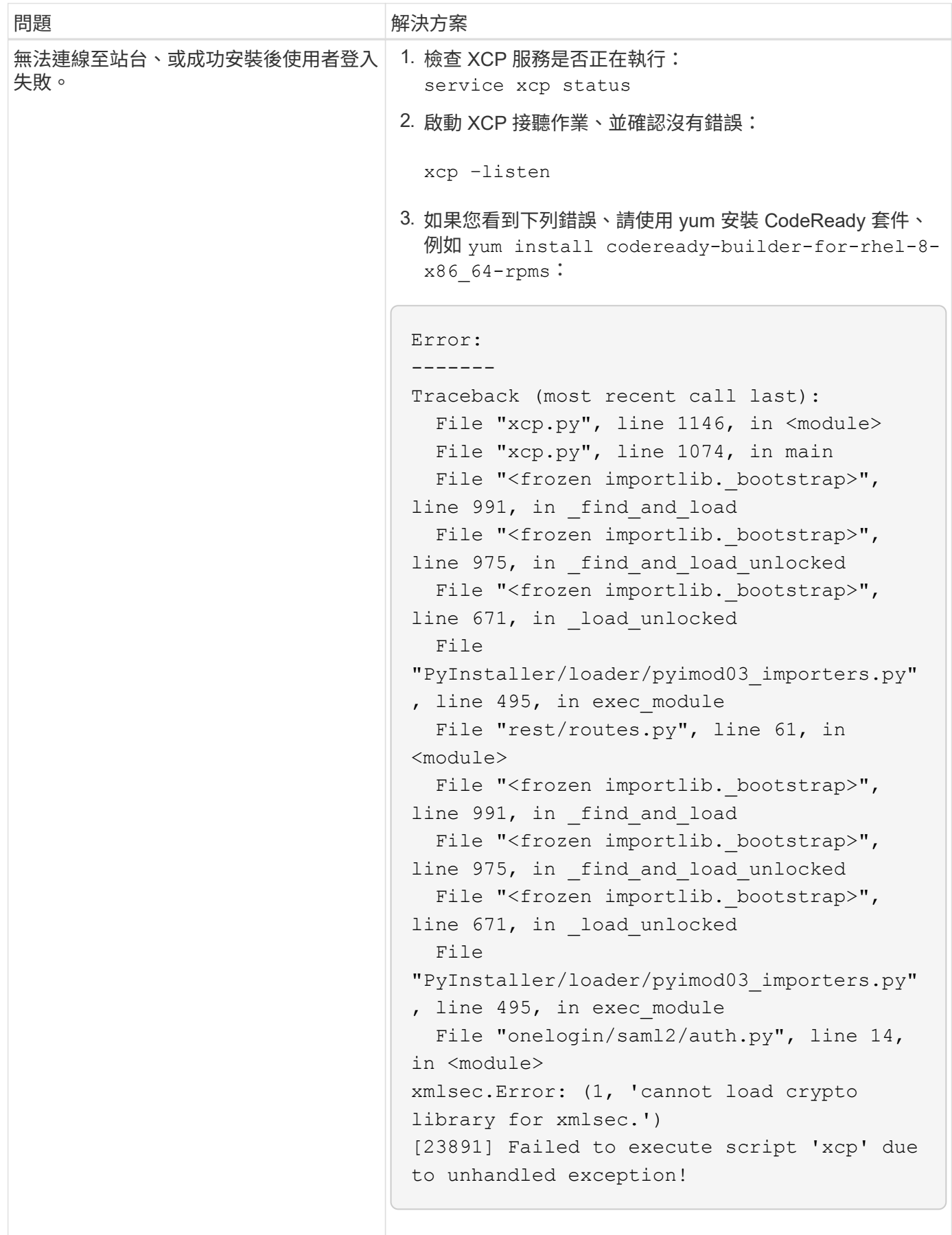

# <span id="page-66-0"></span>法律聲明

法律聲明提供版權聲明、商標、專利等存取權限。

## <span id="page-66-1"></span>版權

["https://www.netapp.com/company/legal/copyright/"](https://www.netapp.com/company/legal/copyright/)

## <span id="page-66-2"></span>商標

NetApp 、 NetApp 標誌及 NetApp 商標頁面上列出的標章均為 NetApp 、 Inc. 的商標。其他公司與產品名稱可 能為其各自所有者的商標。

["https://www.netapp.com/company/legal/trademarks/"](https://www.netapp.com/company/legal/trademarks/)

## <span id="page-66-3"></span>專利

如需最新的 NetApp 擁有專利清單、請參閱:

<https://www.netapp.com/pdf.html?item=/media/11887-patentspage.pdf>

## <span id="page-66-4"></span>隱私權政策

["https://www.netapp.com/company/legal/privacy-policy/"](https://www.netapp.com/company/legal/privacy-policy/)

## <span id="page-66-5"></span>開放原始碼

通知檔案提供有關 NetApp 軟體所使用之協力廠商版權與授權的資訊。

- ["NetApp XCP 1.9.2](https://docs.netapp.com/zh-tw/xcp/media/xcp_1.9.2_notice.pdf) [注](https://docs.netapp.com/zh-tw/xcp/media/xcp_1.9.2_notice.pdf)[意](https://docs.netapp.com/zh-tw/xcp/media/xcp_1.9.2_notice.pdf)[事](https://docs.netapp.com/zh-tw/xcp/media/xcp_1.9.2_notice.pdf)[項](https://docs.netapp.com/zh-tw/xcp/media/xcp_1.9.2_notice.pdf)["](https://docs.netapp.com/zh-tw/xcp/media/xcp_1.9.2_notice.pdf)
- ["NetApp XCP 1.9.1](https://docs.netapp.com/zh-tw/xcp/media/xcp_1.9.1_notice.pdf) [注](https://docs.netapp.com/zh-tw/xcp/media/xcp_1.9.1_notice.pdf)[意](https://docs.netapp.com/zh-tw/xcp/media/xcp_1.9.1_notice.pdf)[事](https://docs.netapp.com/zh-tw/xcp/media/xcp_1.9.1_notice.pdf)[項](https://docs.netapp.com/zh-tw/xcp/media/xcp_1.9.1_notice.pdf)["](https://docs.netapp.com/zh-tw/xcp/media/xcp_1.9.1_notice.pdf)
- ["NetApp XCP 1.9](https://docs.netapp.com/zh-tw/xcp/media/xcp_1.9_notice.pdf) [注](https://docs.netapp.com/zh-tw/xcp/media/xcp_1.9_notice.pdf)[意](https://docs.netapp.com/zh-tw/xcp/media/xcp_1.9_notice.pdf)[事](https://docs.netapp.com/zh-tw/xcp/media/xcp_1.9_notice.pdf)[項](https://docs.netapp.com/zh-tw/xcp/media/xcp_1.9_notice.pdf)["](https://docs.netapp.com/zh-tw/xcp/media/xcp_1.9_notice.pdf)
- ["NetApp XCP 1.8.1](https://docs.netapp.com/zh-tw/xcp/media/xcp_1.8.1_notice.pdf) [注](https://docs.netapp.com/zh-tw/xcp/media/xcp_1.8.1_notice.pdf)[意](https://docs.netapp.com/zh-tw/xcp/media/xcp_1.8.1_notice.pdf)[事](https://docs.netapp.com/zh-tw/xcp/media/xcp_1.8.1_notice.pdf)[項](https://docs.netapp.com/zh-tw/xcp/media/xcp_1.8.1_notice.pdf)["](https://docs.netapp.com/zh-tw/xcp/media/xcp_1.8.1_notice.pdf)
- ["NetApp XCP 1.8](https://docs.netapp.com/zh-tw/xcp/media/xcp_1.8_notice.pdf) [注](https://docs.netapp.com/zh-tw/xcp/media/xcp_1.8_notice.pdf)[意](https://docs.netapp.com/zh-tw/xcp/media/xcp_1.8_notice.pdf)[事](https://docs.netapp.com/zh-tw/xcp/media/xcp_1.8_notice.pdf)[項](https://docs.netapp.com/zh-tw/xcp/media/xcp_1.8_notice.pdf)["](https://docs.netapp.com/zh-tw/xcp/media/xcp_1.8_notice.pdf)
- ["NetApp XCP 1.7](https://docs.netapp.com/zh-tw/xcp/media/xcp_1.7_notice.pdf) [注](https://docs.netapp.com/zh-tw/xcp/media/xcp_1.7_notice.pdf)[意](https://docs.netapp.com/zh-tw/xcp/media/xcp_1.7_notice.pdf)[事](https://docs.netapp.com/zh-tw/xcp/media/xcp_1.7_notice.pdf)[項](https://docs.netapp.com/zh-tw/xcp/media/xcp_1.7_notice.pdf)["](https://docs.netapp.com/zh-tw/xcp/media/xcp_1.7_notice.pdf)
- ["NetApp XCP 1.6.2](https://docs.netapp.com/zh-tw/xcp/media/xcp_1.6.2_notice.pdf) [注](https://docs.netapp.com/zh-tw/xcp/media/xcp_1.6.2_notice.pdf)[意](https://docs.netapp.com/zh-tw/xcp/media/xcp_1.6.2_notice.pdf)[事](https://docs.netapp.com/zh-tw/xcp/media/xcp_1.6.2_notice.pdf)[項](https://docs.netapp.com/zh-tw/xcp/media/xcp_1.6.2_notice.pdf)["](https://docs.netapp.com/zh-tw/xcp/media/xcp_1.6.2_notice.pdf)
- ["NetApp XCP 1.6.1](https://docs.netapp.com/zh-tw/xcp/media/xcp_1.6.1_notice.pdf) [注](https://docs.netapp.com/zh-tw/xcp/media/xcp_1.6.1_notice.pdf)[意](https://docs.netapp.com/zh-tw/xcp/media/xcp_1.6.1_notice.pdf)[事](https://docs.netapp.com/zh-tw/xcp/media/xcp_1.6.1_notice.pdf)[項](https://docs.netapp.com/zh-tw/xcp/media/xcp_1.6.1_notice.pdf)["](https://docs.netapp.com/zh-tw/xcp/media/xcp_1.6.1_notice.pdf)

#### 版權資訊

Copyright © 2024 NetApp, Inc. 版權所有。台灣印製。非經版權所有人事先書面同意,不得將本受版權保護文件 的任何部分以任何形式或任何方法(圖形、電子或機械)重製,包括影印、錄影、錄音或儲存至電子檢索系統 中。

由 NetApp 版權資料衍伸之軟體必須遵守下列授權和免責聲明:

此軟體以 NETAPP「原樣」提供,不含任何明示或暗示的擔保,包括但不限於有關適售性或特定目的適用性之 擔保,特此聲明。於任何情況下,就任何已造成或基於任何理論上責任之直接性、間接性、附隨性、特殊性、懲 罰性或衍生性損害(包括但不限於替代商品或服務之採購;使用、資料或利潤上的損失;或企業營運中斷),無 論是在使用此軟體時以任何方式所產生的契約、嚴格責任或侵權行為(包括疏忽或其他)等方面,NetApp 概不 負責,即使已被告知有前述損害存在之可能性亦然。

NetApp 保留隨時變更本文所述之任何產品的權利,恕不另行通知。NetApp 不承擔因使用本文所述之產品而產 生的責任或義務,除非明確經過 NetApp 書面同意。使用或購買此產品並不會在依據任何專利權、商標權或任何 其他 NetApp 智慧財產權的情況下轉讓授權。

本手冊所述之產品受到一項(含)以上的美國專利、國外專利或申請中專利所保障。

有限權利說明:政府機關的使用、複製或公開揭露須受 DFARS 252.227-7013(2014 年 2 月)和 FAR 52.227-19(2007 年 12 月)中的「技術資料權利 - 非商業項目」條款 (b)(3) 小段所述之限制。

此處所含屬於商業產品和 / 或商業服務(如 FAR 2.101 所定義)的資料均為 NetApp, Inc. 所有。根據本協議提 供的所有 NetApp 技術資料和電腦軟體皆屬於商業性質,並且完全由私人出資開發。 美國政府對於該資料具有 非專屬、非轉讓、非轉授權、全球性、有限且不可撤銷的使用權限,僅限於美國政府為傳輸此資料所訂合約所允 許之範圍,並基於履行該合約之目的方可使用。除非本文另有規定,否則未經 NetApp Inc. 事前書面許可,不得 逕行使用、揭露、重製、修改、履行或展示該資料。美國政府授予國防部之許可權利,僅適用於 DFARS 條款 252.227-7015(b) (2014年2月) 所述權利。

商標資訊

NETAPP、NETAPP 標誌及 <http://www.netapp.com/TM> 所列之標章均為 NetApp, Inc. 的商標。文中所涉及的所 有其他公司或產品名稱,均為其各自所有者的商標,不得侵犯。